# Hyperscale Compliance Home

Hyperscale Compliance

Exported on 08/15/2023

# Table of Contents

| Release notes                                                           | 5  |
|-------------------------------------------------------------------------|----|
| New features                                                            | 6  |
| Fixed issues                                                            | 9  |
| Known issues                                                            |    |
| Overview                                                                | 25 |
| Hyperscale Compliance deployment architecture                           |    |
| The Continuous Compliance platform                                      |    |
| Next steps                                                              |    |
| Getting started                                                         |    |
| Hyperscale Compliance architecture                                      |    |
| Data source support                                                     |    |
| Supported platforms                                                     |    |
| Network requirements                                                    |    |
| Deployment                                                              |    |
| NFS server installation                                                 |    |
| Accessing the Hyperscale Compliance API                                 |    |
| How to setup a Hyperscale Compliance job                                | 68 |
| Pre-checks                                                              |    |
| API flow to set up a Hyperscale Compliance job                          |    |
| Engines API                                                             |    |
| MountFileSystems API                                                    |    |
| ConnectorInfo API                                                       | 70 |
| DataSets API                                                            |    |
| Jobs API                                                                |    |
| JobExecution API                                                        |    |
| How to sync a Hyperscale job                                            | 83 |
| How to sync global settings from a Delphix Continuous Compliance Engine |    |
| Limitations                                                             |    |
| How to cancel a Hyperscale job                                          | 87 |
| Configuration settings                                                  | 88 |
| Commonly used properties                                                |    |

| Cleaning up execution data              |  |
|-----------------------------------------|--|
| View the API reference                  |  |
| Accessing the Hyperscale Compliance API |  |
| Hyperscale Compliance API               |  |
| Other properties                        |  |

When databases contain billions of rows of data it can take weeks to protect sensitive data and PII using manual processes or bulk masking to anonymize the data. Hyperscale Compliance from Delphix provides incredibly fast masking speeds for large datasets enabling continuous compliant data delivery for CI/CD and DevOps initiatives.

Hyperscale Compliance does this by distributing the masking workload for a single job across multiple virtual Continuous Compliance engines, reducing the time to mask large databases through increased scalability and efficiency.

# **Release notes**

This section is used to learn what the newest version of Hyperscale Compliance has to offer. In addition, the fixed and known issues per version are detailed.

### New features

#### 9.0.0 release

This release supports the following feature/features:

• Job Cancellation - Phase 1

With this release, you can cancel a Hyperscale Job Execution while the Post Load task of the execution is running. For more details, refer to the <u>How to Cancel a Hyperscale Job</u> documentation.

#### 8.0.0 release

This release supports the following feature/features:

• Support for Kubernetes deployment

This release introduces the capability to deploy the Hyperscale Compliance engine on a single-node Kubernetes cluster by using the helm charts. For more details, refer to the (8.0.0) Installation and setup (Kubernetes) documentation.

#### Enhanced post-load task status

This release provides you with comprehensive visibility into the progress status of the post-load task (for example, ongoing process for constraints, indexes, and triggers) using the execution API endpoints. For more details, refer to the How to Setup a Hyperscale Compliance Job documentation.

#### Oracle connector - degree of parallelism for recreating indexes

This release provides you the ability to specify and configure the degree of parallelism(DOP) per Oracle job to recreate the index in the post-load process. Currently, the recreate index DDL utilizes only the default Degree of Parallelism set by the oracle but now you can specify the custom value that can enhance the performance of the index recreation process. For more details, refer to the (8.0.0) Hyperscale Compliance API documentation.

#### 7.0.0.0 release

This release supports the following feature/features:

Performance improvement

This release introduces impactful changes aimed at enhancing the performance of the masking task within the Hyperscale Job, ultimately resulting in improved overall job performance. The following key changes have been implemented:

- Changes in Masking Service to increase the Compliance Engine utilization by Hyperscale.
- Masking Service will no more process tables having 0 rows.
- Oracle

This release supports tables with subpartition indexes during load.

#### 6.0.0.0 release

This release supports the following feature/features:

- New file based endpoints
  - file-download: This release introduces a new API endpoint to download the execution and dataset responses. For more information, refer to the (6.0.0) Hyperscale Compliance API documentation.
  - file-upload: This release introduces a new API endpoint to upload a file that currently can be used to create or update the dataset using POST /data-sets/file-upload and PUT /data-sets/file-upload/

{dataSetId} endpoints. For more information, refer to the (6.0.0) Hyperscale Compliance API documentation.

MSSQL database scalability improvements

This release improves the overall job performance by adding the handling of primary key constraints.

#### 5.0.0.1 releases

5.0.0.1 is a patch release specifically aimed at addressing a critical bug. For more information, see (5.0.0) Fixed issues .

#### 5.0.0.0 release

This release supports the following feature/features:

• MS SQL connector

This release adds the MS SQL connector implemented as separate services that include unload and load services. These connector services enable Hyperscale Compliance for MS SQL databases.

• New execution endpoints

This release adds a new API GET endpoint ( /executions/{id}/summary ) to the existing JobExecution

API to get the overview of the progress of a Job Execution. In addition to this, the existing GET /

executions/{id} endpoint has been extended to have additional filters based on the task name and the task's metadata object's status. For more information, refer to the Execution API in the (5.0.0) Hyperscale Compliance API section.

#### Multi-column algorithm support

With this release, Multi-Column Algorithms can also be provided in the /data-sets endpoint. For more information, refer to the Dataset API in the (5.0.0) Hyperscale Compliance API section. Additionally, existing Continuous Compliance jobs containing multi-column algorithm-related fields can now be imported via/ import endpoint.

#### 4.1.0 release

This release supports the following feature/features:

Capability to limit the number of connections

This release adds the capability to limit the number of connections to the source and target databases using the new API parameters as Max\_concurrent\_source\_connection and Max\_concurrent\_target\_connection under new source\_configs and target\_configs respectively. Using this property, you can fine-tune the number of connections as per source target infra to get better performance. For more information, refer to the (4.1.0) Hyperscale Compliance API documentation.

• Increased API object limit This release increases the API object limit from 1000 to 10000.

#### 4.0.0 release

This release supports the following feature/features:

- Hyperscale job sync
  - This release adds the ability to:
    - Import masking jobs inventory from Continuous Compliance engines into connector and dataset info of Hyperscale Compliance Engine with the sync (4.0.0) Accessing the Hyperscale Compliance API endpoint.

• Import global settings that include Algorithms/Domains from Continuous Compliance Engines to Hyperscale Clustered Continuous Compliance Engines using the sync (4.0.0) Accessing the Hyperscale Compliance API endpoint.

For more information, refer to the (4.0.0) How to sync a Hyperscale job section.

• Add configuration properties through .env file This release adds an additional capability to override commonly used configuration properties through the .env file. You can now update application properties in this file before starting the application. For more information, refer to the (4.0.0) Configuration settings section.

#### 3.0.0.1 release

3.0.0.1 is a patch release specifically aimed at addressing critical bugs. For more information, see (3.0.0) Fixed issues .

#### 3.0.0.0 release

This release supports the following feature/features:

Oracle connector

This release includes the Oracle connector implemented as separate services, including unload and load services. These connector services enable Hyperscale Compliance for Oracle databases.

Parallel processing of tables

This release processes all tables provided through the data-set API in parallel through the four operational stages - unload, masking, upload, and post-load to minimize the total time it takes to mask the complete data set.

• Monitoring

This release provides monitoring APIs so that you can track the progress of tables in your data set through the unload, masking, upload, and post-load phases. This API also provides a count of rows being processed through different stages.

Restartability

This release includes the ability to restart a failed process.

• Clean up

This release supports cleaning data from previous job execution.

#### 2.0.0.1 release

2.0.0.1 is a patch release specifically aimed at addressing critical bugs and has the following updates:

- Upgraded spring boot version to 2.5.12.
- Minor view-only changes in swagger-based API client.

#### 2.0.0 release

2.0.0 is the initial release of Hyperscale Compliance. Hyperscale Compliance is an API-based interface that is designed to enhance the performance of masking large datasets. It allows you to achieve faster masking results using the existing Delphix Continuous Compliance offering without adding the complexity of configuring multiple jobs.

## Fixed issues

This section describes the issues fixed in Hyperscale Compliance.

### Release 9.0.0

| Key         | Summary                                                                                                    |
|-------------|----------------------------------------------------------------------------------------------------|
| HM-1<br>845 | java.sql.SQLException: Protocol violation While fetching metadata of the table                                                   |
| HM-1<br>980 | Post load status incorrectly reporting consolidated start and end timing.                                                        |
| HM-2<br>017 | The masking process is stuck in running when a newly registered engine is used in execution after the timeout time of the Engine |

### Release 8.0.0

| Key         | Summary                                                                                                    |
|-------------|----------------------------------------------------------------------------------------------------|
| HM-1<br>606 | When tables have more than 100 columns on Oracle, the default API page at 100 causes an issue where we don't match the column name via the masking API |
| HM-1<br>787 | Oracle: Load service holds a lock on class level, causing parallel jobs stuck in the flow of preload                                                   |
| HM-1<br>814 | MSSQL: Load service holds the lock on class level, causing parallel jobs stuck in the flow of preload                                                  |

### Release 7.0.0.0

| Key         | Summary                                                                                                    |
|-------------|----------------------------------------------------------------------------------------------------|
| HM-1<br>617 | Oracle - Hyperscale engine fails to mark partitions of the partitioned index as unusable in pre-load and fails to rebuild a partitioned index in post load leaving indexes in an unusable state                                              |
| HM-1<br>684 | Running multiple Hyperscale jobs in parallel, using the same set of Masking Engines and the same value of env_name_prefix and app_name_prefix can cause job failure with the missing ruleset, any other masking objects, or execution error. |

### Release 6.0.0.0

| Кеу         | Summary                                                                                                    |
|-------------|----------------------------------------------------------------------------------------------------|
| HM-1<br>513 | MSSQL - Slowness while performing load with large tables( more than 4M rows and 10 Columns)                                                                                              |
| HM-1<br>521 | MSSQL - Post load fails with 'transaction log is full due to 'ACTIVE_TRANSACTION' for large tables                                                                                       |
| HM-1<br>608 | SQLLDR doesn't load the data when the table has enabled triggers owned by a different user                                                                                               |
| HM-1<br>645 | Failed clean up of previous execution causes "\"File Format already exists with identifier:<br>HYPERSCALE_16_9fd11fae45861fdb18fb658fb950ceab.fmt\" issue for next execution of same job |
| HM-1<br>656 | nginx configuration client max body size limits the size of the payload to post for the dataset                                                                                          |

### Release 5.0.0.1

| Key         | Summary                                                                                                    |
|-------------|----------------------------------------------------------------------------------------------------|
| HM-1<br>561 | Oracle Load Failure: SQL loader control files doesn't contain character length when column size is less than 256 CHAR |

### Release 5.0.0.0

| Key         | Summary                                                                                                    |
|-------------|----------------------------------------------------------------------------------------------------|
| HM-9<br>71  | For HTTP protocol-type requests, trust store fields are accepted and displayed in response.                                     |
| HM-1<br>472 | Oracle Unload service doesn't release the lock if fails to initialize the connection pool and the job stuck in a runnning state |
| HM-1<br>520 | Masking service: Starting execution throwing NPE after container restart                                                        |
| HM-1<br>522 | Update Oracle JDBC Driver to 21.3.0.0                                                                                           |

### Release 4.1.0

| Key         | Summary                                                                                                    |
|-------------|----------------------------------------------------------------------------------------------------|
| HM-1<br>155 | Diagnosability: How do I tell which masking job on the masking engine relates to the failed message on the HS Jobs API status                                                                |
| HM-1<br>168 | The error text in Post Load failures is misleading/unclear                                                                                                    |
| HM-1<br>191 | Optimization: We should execute Select Count (*) in parallel to the Oracle Unload process. It could take a significant amount of time to count data in large tables as well as 1000 objects. |
| HM-1<br>201 | Unable to import a ruleset with 5000 tables to HS 4.0, getting an error message.                                                                                                    |
| HM-1<br>210 | While trying to process an HS job for 5000 table schema, ran out of Oracle cursor, and then the SQLite database locked up.                                                                   |
| HM-1<br>265 | Oracle - Any index on a column having no constraint on it, is not getting dropped                                                                                                    |
| HM-1<br>334 | Can't drop the index, because the index is not owned by the user we used to connect.                                                                                                    |
| HM-1<br>378 | Oracle - Load service needs to include index owner name when attempting to modify/rebuild partition indexes owned by different db user                                                       |

### Release 4.0.0

| Key        | Summary                                                                                                    |
|------------|----------------------------------------------------------------------------------------------------|
| HM-1<br>77 | Able to POST /hyperscale-masking/jobs with min job memory > max job memory                                                      |
| HM-5<br>30 | POST/PUT request dataSet API error response received with empty/missing/invalid 'source'/'target' object/values can be improved |
| HM-7<br>54 | POST/PUT connector jdbc_url, username, and password should be mandatory for Oracle load and unload service                      |
| HM-7<br>89 | Error message upon not setting the 'SSL' field to False indicates 'insecure_ssl' property which no longer exists in the schema  |

| Key         | Summary                                                         |
|-------------|-----------------------------------------------------------------|
| HM-8<br>58  | Status of sub-task coming wrong when overall execution failed   |
| HM-9<br>32  | Suppress the password message for the controller log            |
| HM-1<br>138 | The description in the swagger doesn't match the API call       |
| HM-1<br>140 | The error needs more information to diagnose a connector issue. |

# Release 3.0.0.1

| Key        | Summary                                                                                                    |
|------------|----------------------------------------------------------------------------------------------------|
| HM-8<br>58 | Status of sub-task coming wrong when overall execution failed                                                              |
| HM-8<br>73 | Intermittently there is a mismatch in loaded_rows displayed in the load task vs the actual rows loaded in the target table |
| HM-9<br>15 | Load: driver support plugin throws ORA-02297: cannot disable constraint - dependencies exist error for foreign key         |

### Release 3.0.0

| Key        | Summary                                                                                                    |  |
|------------|----------------------------------------------------------------------------------------------------|--|
| HM-2<br>94 | The updated file format is not POST'ed on the Continuous Compliance Engine if the file format name is the same |  |

## Known issues

This section describes the known issues in Hyperscale Compliance.

### Release 9.0.0

| Key         | Summary                                                                                             | Workar<br>ound |
|-------------|----------------------------------------------------------------------------------------------------|----------------|
| HM-66<br>3  | 66 Oracle: The load process is failing with "Error disabling constraint" for identity columns       |                |
| HM-81<br>2  | Application on the registered masking engine is not deleted with the cleanup                        | None           |
| HM-11<br>96 | MSSQL - The job is stuck in a running state while using a filter key having NULL values.            | None           |
| HM-12<br>39 | MSSQL- Unload fails for a schema or table name having a ']' character in it                         | None           |
| HM-12<br>40 | MSSQL - Unload fails for a column having '.' in its name                                            | None           |
| HM-12<br>46 | MSSQL - Unload fails with UnknownFormatConversionException for a table having $%$ in its name       | None           |
| HM-13<br>82 | Oracle: Dataset having any one entry with invalid schema leaves indexes of other tables as UNUSABLE | None           |
| HM-13<br>97 | Oracle Load fails for tables having triggers only with SQL*Loader-937 error                         | None           |
| HM-14<br>63 | MSSQL - Load Service fails when the Table name contains '                                           | None           |
| HM-15<br>23 | MSSQL - Job fails while loading masked VARBINARY data                                               | None           |
| HM-17<br>05 | Improper error message in Hyperscale status response if CCE gets mount file system connection error | None           |

| Key         | Summary                                                                                              | Workar<br>ound |
|-------------|----------------------------------------------------------------------------------------------------|----------------|
| HM-19<br>29 | Postload task status shows the old error message for the error field after restarting the execution. | None           |

### Release 8.0.0

| Кеу                                                                                                | Summary                                                                                             | Workar<br>ound |
|----------------------------------------------------------------------------------------------------|----------------------------------------------------------------------------------------------------|----------------|
| HM-66 Oracle: The load process is failing with "Error disabling constraint" for identity columns 3 |                                                                                                    | None           |
| HM-81<br>2                                                                                         | Application on the registered masking engine is not deleted with the cleanup                        | None           |
| HM-11<br>96                                                                                        | MSSQL - The job is stuck in a running state while using a filter key having NULL values.            | None           |
| HM-12<br>39                                                                                        | MSSQL- Unload fails for a schema or table name having a ']' character in it                         | None           |
| HM-12<br>40                                                                                        | MSSQL - Unload fails for a column having '.' in its name                                            | None           |
| HM-12<br>46                                                                                        | MSSQL - Unload fails with UnknownFormatConversionException for a table having $%$ in its name       | None           |
| HM-13<br>82                                                                                        | Oracle: Dataset having any one entry with invalid schema leaves indexes of other tables as UNUSABLE | None           |
| HM-13<br>97                                                                                        | Oracle Load fails for tables having triggers only with SQL*Loader-937 error                         | None           |
| HM-14 MSSQL - Load Service fails when the Table name contains '<br>63                              |                                                                                                    | None           |
| HM-15 MSSQL - Job fails while loading masked VARBINARY data<br>23                                  |                                                                                                    | None           |
| HM-17<br>05                                                                                        | Improper error message in Hyperscale status response if CCE gets mount file system connection error | None           |

| Key         | Summary                                                                                              | Workar<br>ound |
|-------------|----------------------------------------------------------------------------------------------------|----------------|
| HM-19<br>29 | Postload task status shows the old error message for the error field after restarting the execution. | None           |

# Release 7.0.0.0

| Key                                                                                      | Summary                                                                                             | Workar<br>ound |
|------------------------------------------------------------------------------------------|----------------------------------------------------------------------------------------------------|----------------|
| HM-66<br>3                                                                               |                                                                                                    |                |
| HM-81<br>2                                                                               | Application on the registered masking engine is not deleted with the cleanup                        | None           |
| HM-11<br>96                                                                              | MSSQL - The job is stuck in a running state while using a filter key having NULL values.            | None           |
| HM-12<br>39                                                                              | MSSQL- Unload fails for a schema or table name having a ']' character in it                         | None           |
| HM-12<br>40                                                                              | MSSQL - Unload fails for a column having '.' in its name                                            | None           |
| HM-12<br>46                                                                              | MSSQL - Unload fails with UnknownFormatConversionException for a table having $%$ in its name       | None           |
| HM-13<br>82                                                                              | Oracle: Dataset having any one entry with invalid schema leaves indexes of other tables as UNUSABLE | None           |
| HM-13 Oracle Load fails for tables having triggers only with SQL*Loader-937 error<br>97  |                                                                                                    | None           |
| HM-14 MSSQL - Load Service fails when the Table name contains '<br>63                    |                                                                                                    | None           |
| <ul><li>HM-15 MSSQL - Job fails while loading masked VARBINARY data</li><li>23</li></ul> |                                                                                                    | None           |
| HM-17<br>05                                                                              | Improper error message in Hyperscale status response if CCE gets mount file system connection error | None           |

### Release 6.0.0.0

| Key                                                                                             | Summary                                                                                             | Workar<br>ound |
|-------------------------------------------------------------------------------------------------|----------------------------------------------------------------------------------------------------|----------------|
| HM-66<br>3                                                                                      | Oracle: The load process is failing with "Error disabling constraint" for identity columns          | None           |
| HM-81<br>2                                                                                      | Application on the registered masking engine is not deleted with the cleanup                        | None           |
| HM-11<br>96                                                                                     | MSSQL Job is stuck in a running state while using a filter key having NULL values.                  | None           |
| HM-12<br>39                                                                                     | MSSQL- Unload fails for a schema or table name having a ']' character in it                         | None           |
| HM-12 MSSQL - Unload fails for a column having '.' in its name                                  |                                                                                                    | None           |
| HM-12<br>46                                                                                     | MSSQL - Unload fails with UnknownFormatConversionException for a table having $%$ in its name       | None           |
| HM-13 Oracle: Dataset having any one entry with invalid schema leaves indexes of other UNUSABLE |                                                                                                    | None           |
| HM-13<br>97                                                                                     |                                                                                                    |                |
| HM-14<br>63                                                                                     | MSSQL - Load Service fails when the Table name contains '                                           | None           |
| <ul><li>HM-15 MSSQL - Job fails while loading masked VARBINARY data</li><li>23</li></ul>        |                                                                                                    | None           |
| HM-17<br>05                                                                                     | Improper error message in Hyperscale status response if CCE gets mount file system connection error | None           |

### Release 5.0.0.0

| Key              | Summary                                                                                                    | Workaround                                                                                                    |
|------------------|----------------------------------------------------------------------------------------------------|----------------------------------------------------------------------------------------------------|
| HM-<br>291       | Hyperscale job execution with an<br>intelligent load balancer configured is<br>stuck in a loop if the job's max memory is<br>more than totalAllocatedMemoryForJobs | Change the max memory to a value under the value of totalAllocatedMemoryForJobs the property configured on the Continuous Compliance Engine. |
| HM-<br>652       | Job execution is stuck in a running state if the mount server is powered off                                                                                       | Check the health of the mount server before starting a job.                                                                                  |
| HM-<br>663       | Oracle: Load process is failing with "Error disabling constraint" for identity columns                                                                             | None                                                                                                    |
| HM-<br>718       | Not all data on the mount server is cleaned<br>up if the continuous compliance engine is<br>stopped                                                                | Cleanup up the data manually from the mount server.                                                                                          |
| HM-<br>745       | The table name is not present in the error<br>message while enabling/disabling triggers,<br>indexes, constraints                                                   | Check the logs in container logs to get table details                                                                                        |
| HM-<br>812       | Application on the registered masking engine is not deleted with the cleanup                                                                                       | None                                                                                                    |
| HM-<br>817       | Intermittently job fails with ORA-02270: no<br>matching unique or primary key for this<br>column-list                                                              | Restart the job using PUT /executions/{id}/<br>restart and it will succeed.                                                                  |
| HM-<br>821       | Hyperscale job does not handle post-load<br>task properly during restart if failed in pre-<br>load (disabling trigger/indexes/<br>constraints) steps               | After job execution is completed successfully, check and manually enable the disabled constraints.                                           |
| HM-<br>119<br>6  | MSSQL Job is stuck in a running state while using a filter key having NULL values.                                                                                 | None                                                                                                    |
| HM-<br>123<br>9  | MSSQL- Unload fails for a schema or table name having a ']' character in it                                                                                        | None                                                                                                    |
| HM<br>0-1<br>240 | MSSQL - Unload fails for a column having<br>'.' in its name                                                                                                    | None                                                                                                    |

| Key             | Summary                                                                                                    | Workaround |
|-----------------|----------------------------------------------------------------------------------------------------|------------|
| HM-<br>124<br>6 | MSSQL - Unload fails with<br>UnknownFormatConversionException for<br>a table having % in its name             | None       |
| HM-<br>125<br>1 | MSSQL: Row is not loaded if masked BIT<br>type column has values other than<br>true(1),false(0) or NULL       | None       |
| HM-<br>136<br>6 | NPE displayed in hyperscale masking service logs just after masking task is done                              | None       |
| Hm<br>-13<br>82 | Oracle : Dataset having any one entry with<br>invalid schema leaves indexes of other<br>tables as UNUSABLE    | None       |
| HM-<br>139<br>7 | Oracle Load fails for table having triggers only with SQL*Loader-937 error                                    | None       |
| HM-<br>146<br>3 | MSSQL - Load Service fails when Table name contains '                                                         | None       |
| HM-<br>151<br>2 | received_objects in Load step are more<br>than succeeded_objects in Masking step<br>intermittently            | None       |
| HM-<br>151<br>3 | MSSQL - Slowness while performing load<br>with large tables( more that 4M rows and<br>10 Columns)             | None       |
| HM-<br>152<br>1 | MSSQL - Post load fails with 'transaction<br>log is full due to 'ACTIVE_TRANSACTION'<br>for large tables      | None       |
| HM-<br>152<br>3 | MSSQL - Job fails while loading masked<br>VARBINARY data                                                      | None       |
| HM-<br>152<br>8 | Initial delay in updating response of<br>unload/masking/load execution objects<br>with large number of tables | None       |

| Key             | Summary                                                                                                    | Workaround |
|-----------------|----------------------------------------------------------------------------------------------------|------------|
| HM-<br>156<br>1 | Oracle Load Failure: sql loader control files<br>doesn't contain character length when<br>column size is less than 256 CHAR | None       |
| HM-<br>170<br>5 | Improper error message in Hyperscale<br>status response if CCE gets mount file<br>system connection error                   | None       |

### Release 4.1.0

| Key        | Summary                                                                                                    | Workaround                                                                                                    |
|------------|----------------------------------------------------------------------------------------------------|----------------------------------------------------------------------------------------------------|
| HM-<br>291 | Hyperscale job execution with intelligent<br>load balancer configured is stuck in a loop<br>if job's max memory is more than<br>totalAllocatedMemoryForJobs | Change the max memory to a value under the value of totalAllocatedMemoryForJobs property configured on Continuous Compliance Engine. |
| HM-<br>652 | Job execution is stuck in running state if mount server is powered off                                                                                      | Check the health of mount server before starting a job.                                                                              |
| HM-<br>663 | Load process is failing with "Error disabling constraint" for identity columns                                                                              | None                                                                                                    |
| HM-<br>718 | Not all data on mount server is cleaned up if masking engine is stopped                                                                                     | Cleanup up the data manually from the mount server.                                                                                  |
| HM-<br>745 | Table name is not present in error<br>message while enabling/disabling<br>triggers,indexes,constraints                                                      | Check the logs in container logs to get table details                                                                                |
| HM-<br>812 | Application on registered masking engine is not deleted with cleanup                                                                                        | None                                                                                                    |
| HM-<br>817 | Intermittently job fails with ORA-02270: no<br>matching unique or primary key for this<br>column-list                                                       | Restart the job using PUT /executions/{id}/<br>restart and it will succeed.                                                          |
| HM-<br>821 | Hyperscale job does not handle post load<br>task properly during restart if failed in pre-<br>load (disabling trigger/indexes/<br>constraints) steps        | After job execution is completed successfully, check and manually enable the disabled constraints.                                   |

| Key             | Summary                                                                                                    | Workaround                                      |
|-----------------|----------------------------------------------------------------------------------------------------|-------------------------------------------------|
| HM-<br>115<br>5 | Diagnosibility: How do I tell which<br>masking job on the masking engine<br>relates to the failed message on the HS<br>Jobs API status        | Check the error details in masking service logs |
| HM-<br>116<br>8 | The error text is inaccurate, and doesn't<br>contain enough information to diagnose it<br>without accessing logs on the Hyperscale<br>server. | Check the error details in the logs             |
| HM-<br>156<br>1 | Oracle Load Failure: sql loader control<br>files doesn't contain character length<br>when column size is less than 256 CHAR                   | None                                            |
| HM-<br>170<br>5 | Improper error message in Hyperscale<br>status response if CCE gets mount file<br>system connection error                                     | None                                            |

### Release 4.0.0

| Key        | Summary                                                                                                    | Workaround                                                                                                    |
|------------|----------------------------------------------------------------------------------------------------|----------------------------------------------------------------------------------------------------|
| HM-<br>291 | Hyperscale job execution with intelligent<br>load balancer configured is stuck in a loop<br>if job's max memory is more than<br>totalAllocatedMemoryForJobs | Change the max memory to a value under the value of totalAllocatedMemoryForJobs property configured on Continuous Compliance Engine. |
| HM-<br>652 | Job execution is stuck in running state if mount server is powered off                                                                                      | Check the health of mount server before starting a job.                                                                              |
| HM-<br>663 | Load process is failing with "Error disabling constraint" for identity columns                                                                              | None                                                                                                    |
| HM-<br>718 | Not all data on mount server is cleaned up if masking engine is stopped                                                                                     | Cleanup up the data manually from the mount server.                                                                                  |
| HM-<br>745 | Table name is not present in error<br>message while enabling/disabling<br>triggers,indexes,constraints                                                      | Check the logs in container logs to get table details                                                                                |
| HM-<br>812 | Application on registered masking engine is not deleted with cleanup                                                                                        | None                                                                                                    |

| Key             | Summary                                                                                                    | Workaround                                                                                         |  |
|-----------------|----------------------------------------------------------------------------------------------------|----------------------------------------------------------------------------------------------------|--|
| HM-<br>817      | Intermittently job fails with ORA-02270: no<br>matching unique or primary key for this<br>column-list                                                | Restart the job using PUT /executions/{id}/<br>restart and it will succeed.                        |  |
| HM-<br>821      | Hyperscale job does not handle post load<br>task properly during restart if failed in pre-<br>load (disabling trigger/indexes/<br>constraints) steps | After job execution is completed successfully, check and manually enable the disabled constraints. |  |
| HM-<br>136<br>6 | NPE displayed in hyperscale masking service logs just before cleanup is performed                                                                    | None                                                                                               |  |
| HM-<br>138<br>2 | Dataset having any one entry with invalid<br>schema leaves indexes of other tables as<br>UNUSABLE                                                    | None                                                                                               |  |
| HM-<br>139<br>7 | Load fails for table having triggers only with SQL*Loader-937 error                                                                                  | None                                                                                               |  |
| HM-<br>156<br>1 | Oracle Load Failure: sql loader control<br>files doesn't contain character length<br>when column size is less than 256 CHAR                          | None                                                                                               |  |
| HM-<br>170<br>5 | Improper error message in Hyperscale<br>status response if CCE gets mount file<br>system connection error                                            | None                                                                                               |  |

### Release 3.0.0.1

| Key        | Summary                                                                                                    | Workaround                                                                                                    |  |
|------------|----------------------------------------------------------------------------------------------------|----------------------------------------------------------------------------------------------------|--|
| HM-<br>177 | Able to POST /hyperscale-masking/jobs<br>with min job memory > max job memory                                                                               | Change the max job memory value to higher than min job memory in API request.                                                        |  |
| HM-<br>291 | Hyperscale job execution with intelligent<br>load balancer configured is stuck in a loop<br>if job's max memory is more than<br>totalAllocatedMemoryForJobs | Change the max memory to a value under the value of totalAllocatedMemoryForJobs property configured on Continuous Compliance Engine. |  |

| Key        | Summary                                                                                                    | Workaround                                                                                         |  |
|------------|----------------------------------------------------------------------------------------------------|----------------------------------------------------------------------------------------------------|--|
| HM-<br>652 | Job execution is stuck in running state if mount server is powered off                                                                               | Check the health of mount server before starting a job.                                            |  |
| HM-<br>663 | Load process is failing with "Error disabling constraint" for identity columns                                                                       | None                                                                                               |  |
| HM-<br>684 | Hypescale does not support other<br>TIMESTAMP(6) datatype variations apart<br>from TIMESTAMP                                                         | None                                                                                               |  |
| HM-<br>718 | Not all data on mount server is cleaned up if batch masking service is stopped                                                                       | Cleanup up the data manually from mount server.                                                    |  |
| HM-<br>745 | Table name is not present in error<br>message while enabling/disabling<br>triggers,indexes,constraints                                               | Check the logs in container logs to get table details.                                             |  |
| HM-<br>754 | Able to POST/PUT a connector with whitespace as jdbc_url, username, password                                                                         | Remove white space and use valid values for jdbc_url, username and password.                       |  |
| HM-<br>789 | Error message upon not setting 'ssl' field<br>to False indicates 'insecure_ssl' property<br>which no longer exists in the schema                     | None                                                                                               |  |
| HM-<br>812 | Application on registered masking engine is not deleted with cleanup                                                                                 | None                                                                                               |  |
| HM-<br>817 | Intermittently job fails with ORA-02270: no<br>matching unique or primary key for this<br>column-list                                                | Restart the job using PUT /executions/{id}/<br>restart and it will succeed.                        |  |
| HM-<br>821 | Hyperscale job does not handle post load<br>task properly during restart if failed in pre-<br>load (disabling trigger/indexes/<br>constraints) steps | After job execution is completed successfully, check and manually enable the disabled constraints. |  |
| HM-<br>935 | Load service fails when source DB<br>contains BLOB type data that is not simple<br>text file data                                                    | None                                                                                               |  |

| Key             | Summary                                                                                                    | Workaround |
|-----------------|----------------------------------------------------------------------------------------------------|------------|
| HM-<br>156<br>1 | Oracle Load Failure: sql loader control<br>files doesn't contain character length<br>when column size is less than 256 CHAR | None       |
| HM-<br>170<br>5 | Improper error message in Hyperscale<br>status response if CCE gets mount file<br>system connection error                   | None       |

### Release 3.0.0

| Key        | Summary                                                                                                    | Workaround                                                                                                    |  |
|------------|----------------------------------------------------------------------------------------------------|----------------------------------------------------------------------------------------------------|--|
| HM-<br>177 | Able to POST /hyperscale-masking/jobs<br>with min job memory > max job memory                                                                               | Change the max job memory value to higher than min job memory in API request.                                                        |  |
| HM-<br>291 | Hyperscale job execution with intelligent<br>load balancer configured is stuck in a loop<br>if job's max memory is more than<br>totalAllocatedMemoryForJobs | Change the max memory to a value under the value of totalAllocatedMemoryForJobs property configured on Continuous Compliance Engine. |  |
| HM-<br>652 | Job execution is stuck in running state if mount server is powered off                                                                                      | Check the health of mount server before starting a job.                                                                              |  |
| HM-<br>663 | Load process is failing with "Error disabling constraint" for identity columns                                                                              | None                                                                                                    |  |
| HM-<br>684 | Hypescale does not support other<br>TIMESTAMP(6) datatype variations apart<br>from TIMESTAMP                                                                | None                                                                                                    |  |
| HM-<br>718 | Not all data on mount server is cleaned up if batch masking service is stopped                                                                              | Cleanup up the data manually from mount server.                                                                                      |  |
| HM-<br>745 | Table name is not present in error<br>message while enabling/disabling<br>triggers,indexes,constraints                                                      | Check the logs in container logs to get table details.                                                                               |  |
| HM-<br>754 | Able to POST/PUT a connector with<br>whitespace as<br>jdbc_url,username,password                                                                            | Remove white space and use valid values for jdbc_url, username and password.                                                         |  |

| Key             | Summary                                                                                                    | Workaround                                                                                         |  |
|-----------------|----------------------------------------------------------------------------------------------------|----------------------------------------------------------------------------------------------------|--|
| HM-<br>789      | Error message upon not setting 'ssl' field<br>to False indicates 'insecure_ssl' property<br>which no longer exists in the schema                     | None                                                                                               |  |
| HM-<br>812      | Application on registered masking engine is not deleted with cleanup                                                                                 | None                                                                                               |  |
| HM-<br>817      | Intermittently job fails with ORA-02270: no<br>matching unique or primary key for this<br>column-list                                                | Restart the job using PUT /executions/{id}/<br>restart and it will succeed.                        |  |
| HM-<br>821      | Hyperscale job does not handle post load<br>task properly during restart if failed in pre-<br>load (disabling trigger/indexes/<br>constraints) steps | After job execution is completed successfully, check and manually enable the disabled constraints. |  |
| HM-<br>858      | Status of sub task coming wrong when overall execution failed                                                                                        | None                                                                                               |  |
| HM-<br>873      | Intermittently there is a mismatch in loaded_rows displayed in load task vs the actual rows loaded in target table                                   | None                                                                                               |  |
| HM-<br>915      | Load: driver support plugin throws<br>ORA-02297: cannot disable constraint -<br>dependencies exist error for foreign key                             | None                                                                                               |  |
| HM-<br>935      | Load service fails when source DB<br>contains BLOB type data that is not simple<br>text file data                                                    | None                                                                                               |  |
| HM-<br>156<br>1 | Oracle Load Failure: sql loader control<br>files doesn't contain character length<br>when column size is less than 256 CHAR                          | None                                                                                               |  |
| HM-<br>170<br>5 | Improper error message in Hyperscale<br>status response if CCE gets mount file<br>system connection error                                            | None                                                                                               |  |

# Overview

Hyperscale Compliance is an API-based interface that is designed to enhance the performance of masking large datasets. It allows you to achieve faster masking results using the existing Delphix Continuous Compliance offering without adding the complexity of configuring multiple jobs. Hyperscale Compliance first breaks the large and complex datasets into numerous modules and then orchestrates the masking jobs across multiple Continuous Compliance Engines. In general, datasets larger than 10 TB in size will see improved masking performance when run on the Hyperscale architecture.

## Hyperscale Compliance deployment architecture

For achieving faster masking results, Hyperscale Compliance uses bulk import or export utilities of data sources. Using these utilities, it exports the data into smaller chunks of delimited files. The Hyperscale Compliance engine then configures the masking jobs of all the respective chunks across multiple Continuous Compliance Engines. Upon successful completion of the masking jobs, the masked data is imported back into the database.

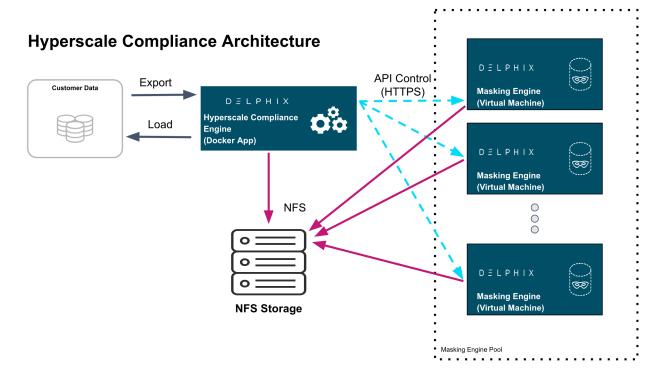

### Hyperscale Compliance components

The Hyperscale Compliance architecture consists of four components mainly; the Hyperscale Compliance Engine, Source/Target Connectors, the Continuous Compliance Engine Cluster, and the Staging Server.

#### Hyperscale Compliance Engine

The Hyperscale Compliance Engine is responsible for unloading the data from the source and horizontally scaling the masking process by initiating multiple parallel masking jobs across nodes in the Continuous Compliance Engine cluster. Once data is masked, it loads it back to the target data sources. Depending on the number of nodes in the cluster, you can increase or decrease the total throughput of an individual masking job. In the case of relational databases as source and target data sources, it also handles the pre-load (disabling indexes, triggers, and constraints) and post-load (enabling indexes, triggers, and constraints) tasks like disabling and enabling indexes,

triggers, and constraints. Currently, the Hyperscale Compliance Engine supports the following two strategies to distribute the masking jobs across nodes available :

• Intelligent Load Balancing (Default): This strategy considers each Continuous Compliance Engine's current capacity before assigning any masking jobs to the node Continuous Compliance Engines. It calculates the capacity using available resources on node Continuous Compliance Engines and already running masking jobs on the engines. Below is the formula used to calculate the capacity of the Continuous Compliance Engines:

```
Engine's current jobCapacity = Engine's total jobCapacity - no of currently running
jobs on Engine
Engine's total jobCapacity = Minimum of {CapacityBasedOnMemory, CapacityBasedOnCores}
where
CapacityBasedOnMemory = (TotalAllocatedMemoryForJobs on Engine / MaxMemory assigned
to each Engine Job)
CapacityBasedOnCores = [Engine's CpuCoreCount - 1]
```

• **Round robin load balancing**: This strategy simply distributes the masking jobs to all the node Continuous Compliance Engines using the round robin algorithm.

#### Staging area

The Staging Area is where data from the SOR is unloaded to a series of files by the Hyperscale Compliance Engine. It can be a file system that supports the NFS protocol. The file system can be attached to volumes, or it can be supplied via the Delphix Continuous Data Engine empty VDB feature. In either case, there must be enough storage available to hold the dataset in an uncompressed format. The staging area should be accessible by the Continuous Compliance Engine cluster as well for masking.

#### **Continuous Compliance Engine cluster**

The Continuous Compliance Engine Cluster is a group of Delphix Continuous Compliance Engines (version 6.0.14.0 and later) leveraged by the Hyperscale Compliance Engine to run large masking jobs in parallel. For installing and configuring the Continuous Compliance Engine procedures, see Continuous Compliance Documentation.

#### Source and target data sources

The Hyperscale Compliance Engine is responsible for unloading data from the source data source into a series of files located in the staging area. The Hyperscale Compliance Engine requires network access to the source from the host running the Hyperscale Compliance Engine and credentials to run the appropriate unload commands. After files are masked, the masked data from the files get uploaded to the target data source.

In the case of Oracle and MS SQL data sources, a failure in the load may leave the target data source in an inconsistent state since the load step truncates the target when it begins. If the source and target data source are configured to be the same data source and a failure occurs in the load step, it is recommended that the single data source be restored from a backup (or use the Continuous Data Engine's rewind feature if you have a VDB as the single data source) after the failure in the load step as the data source may be in an inconsistent state. After the data source is restored, you may proceed to kick off another hyperscale job. If the source and target data source are configured to be different, you may use the Hyperscale Compliance Engine's restart ability feature to restart the job from the point of failure in the load/post-load step.

# The Continuous Compliance platform

Delphix Continuous Compliance is a multi-user, a browser-based web application that provides complete, secure, and scalable software for your sensitive data discovery, masking, and tokenization needs while meeting enterpriseclass infrastructure requirements. To read further about Continuous Compliance features and architecture, read the Continuous Compliance Documentation.

### Next steps

- Read about Installation and Setup (Kubernetes) .
- Read about the Network Requirements .
- Read about Accessing the Hyperscale Compliance API.

# Getting started

#### This section covers the following topics:

- Hyperscale Compliance architecture
- Data source support
- Supported platforms
- Network requirements
- Deployment
- NFS server installation
- Accessing the Hyperscale Compliance API

# Hyperscale Compliance architecture

The Hyperscale Compliance architecture comprises four components mainly; Controller Service, Unload Service, Masking Service, and Load Service.

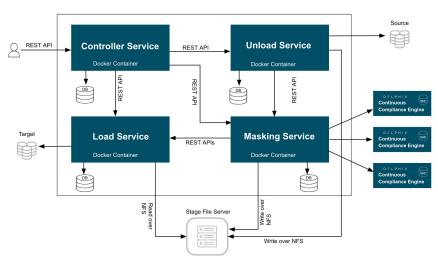

#### Hyperscale Compliance Architecture

#### **Controller** service

The following are the main functions of a controller service:

- Exposes user-accessible API.
- Once the controller service receives user requests (for example, register engine, create a dataset, create a connector, create Job, etc.), it will split the request and sends a request for further processing to downstream services (Unload, Masking, Load) and once response is received from downstream service, the same will be processed by controller service and returned to the user.
- The controller service accepts request job execution from the user and invokes the job execution process by invoking unload service asynchronously.
- The controller service will keep polling data job execution data from the downstream service until execution completes.
- The controller service will also determine the status of job execution and store execution data in the database.
- Controller service allows you to restart a failed (Failed during File Loader, Post Load) execution

### Unload service

The following are the main functions of a unload service:

- Exposes APIs that are accessible to internal services only.
- Unload service exposes required APIs that help the caller (controller service) to create required inputs (source info, dataset, etc.) for job execution.
- Unload service exposes an API to trigger unload from the source data source. As part of the unload process, it performs the following operations:
  - Reads metadata of source data source (e.g. number of rows in a source file/table) and stores that in the unload service database.

- Reads data from source data source parallelly (by starting multiple parallel processes for each source entity like tables in case of a relational database ) and stores this data in .csv files.
- Once data is loaded into one .csv file, unload service triggers the masking service to start the masking process for that \*.csv file.
- For running execution, Unload service maintains metadata data (number of rows processed, table/file names processed, etc.) in its database. This data can be retrieved by calling an API.
- Once execution completes execution data in the database and file system gets cleaned by invoking the corresponding API.

#### Masking service

The following are the main functions of a masking service:

- Exposes APIs that are accessible to internal services only.
- Masking services expose required APIs that help the caller (controller service) to create required inputs (Continuous Compliance engine info, dataset, job, etc.) for job execution.
- Masking service exposes an API to trigger the masking process. As part of the masking process, it performs the following operations after receiving a masking request from unload service for a CSV file:
  - Based on Intelligent load balancing, create and start jobs for unloaded files on Continuous Compliance Engines (based on the capacity of Continuous Compliance Engines associated with the hyperscale job).
  - Monitor Continuous Compliance Engine jobs triggered in the previous step.
  - Once monitoring determines that a Continuous Compliance Engine has successfully masked the file, send an async request to the load service (to load data into the target data source) for that masked file.
- For running execution, the Masking service maintains metadata data (number of rows processed, table/file names processed, etc.) in its database. This data can be retrieved by calling an API.
- Once execution completes execution data in the database and file system gets cleaned by invoking the corresponding API.

### Load service

The following are the main functions of a Load service:

- Exposes APIs that are accessible to internal services only.
- Load service exposes required APIs that help the caller to create required inputs (target data source info, dataset, job, etc.) for job execution.
- Load service exposes an API to trigger the Load process. As part of the Load process, it performs the following operations after receiving a load request from the masking service for a masked CSV file:
  - Perform preload step (for example, cleaning up the target directory or disabling constraints/triggers/ indexes). These may be performed once for an execution process (not for each request from the masking service).
  - Load masked files into the target data source.
  - Once Loading for a masked is completed, the metadata for this "file load" will be stored in the load service database.
- For running execution, the Load service maintains metadata data (number of rows processed, table/file names processed, etc.) in its database. This data can be retrieved by calling an API.
- Once execution completes execution data in the database and file system gets cleaned by invoking the corresponding API.
- If the Load service is for a data source that requires post-load steps (e.g. Oracle, MS SQL), then it will include post-load steps which will be triggered by the controller service once all files are successfully loaded into the target data source.

• Load service also allows restarting for the post-load step, if post-load fails for an execution.

### Data source support

### Oracle connector

Oracle Database (commonly referred to as Oracle RDBMS or simply as Oracle) is a multi-model database management system produced and marketed by Oracle Corporation. The following table lists the versions that have been tested in the lab setup:

| Platforms                                                                                                    | Version                                                                                                    |
|----------------------------------------------------------------------------------------------------|----------------------------------------------------------------------------------------------------|
| Linux                                                                                                    | <ul> <li>Oracle Database 19c Enterprise Edition Release<br/>19.0.0.0.0 - Production - AWS</li> <li>Oracle Database 18c Enterprise Edition Release<br/>18.0.0.0.0 - Production - GCP</li> </ul> |
| <ul> <li>User on source database must select privileges</li> <li>User on target database side must have all privileges and SELECT_CATALOG_ROLE.</li> </ul> |                                                                                                    |

#### Supported data types

The following are the different data types that are tested in our lab setup:

- VARCHAR
- VARCHAR2
- NUMBER
- FLOAT
- DATE
- TIMESTAMP(default)
- CLOB
- BLOB(with text)

(i) Hyperscale Compliance restricts the support of the following special characters for a database column name: ~!@#\$%^&\*()\\\`+=[]{}|<>'-.\")]

#### **Property values**

| Property                           | Value |
|------------------------------------|-------|
| SKIP.LOAD.SPLIT.COUNT.VALIDATION   | false |
| SKIP.UNLOAD.SPLIT.COUNT.VALIDATION | false |

For default values, see Configuration Settings.

#### MS SQL connector

#### Supported versions

Microsoft SQL Server 2019

#### Supported data types

The following are the different data types that are tested in our lab setup:

- VARCHAR
- CHAR
- DATETIME
- INT
- TEXT
- XML (only unload/load))
- VARBINARY (only unload/load)
- SMALLINT
- SMALLMONEY
- MONEY
- BIGINT
- NVARCHAR
- TINYINT
- NUMERIC(X,Y)
- DECIMAL(X,Y)
- FLOAT
- NCHAR
- BIT
- NTEXT
- MONEY

#### **Property values**

| Property                           | Value |
|------------------------------------|-------|
| SKIP.LOAD.SPLIT.COUNT.VALIDATION   | false |
| SKIP.UNLOAD.SPLIT.COUNT.VALIDATION | false |

For default values, see Configuration Settings .

#### **Known limitations**

Below constraints and indexes are not disabled prior to load and are enabled back after the load process:

Partitioned Indexes

## Supported platforms

Delphix supports Hyperscale Compliance for many data platforms and operating systems.

#### Continuous Compliance Engine versions

- 10.0.0.0 and later
- (i) All Continuous Compliance Engines must be of the same versions and must be used only by Hyperscale Compliance for masking. Already existing or running masking/profiling jobs on Continuous Compliance engines would impact Hyperscale Compliance performance and results.

#### **Continuous Data Engine versions**

• 8.0.0.0 and later

### Supported browsers (only API client)

Hyperscale Compliance API Client is using Swagger UI-3.48.0 which works in the latest versions of Chrome, Safari, Firefox, and Edge. For more information about the supported browser versions, see the **Browser Support** section on GitHub.

(i) If you encounter Chrome NET::ERR\_CERT\_INVALID error code, perform the following steps to resolve the above error:

- Type https://<hyperscale-compliance-host address>/hyperscalecompliance in the address bar and click **Enter**.
- Right-click on the page and click **Inspect**.
- Click the **Console** tab and run the following command: sendCommand(SecurityInterstitialCommandId.CMD\_PROCEED).
- Click on **Authorize** and provide the key. For more information about the key, refer to step 7 in Generate a New Key.

# Network requirements

This section describes the network requirements for Hyperscale Compliance. Ensure that you meet all the network requirements before you install the Hyperscale Compliance Engine.

The following are the inbound/outbound rules for the Hyperscale Compliance Engine:

| Type (Inbound/Outbound) | Port | Reason                                                                                                    |
|-------------------------|------|----------------------------------------------------------------------------------------------------|
| Inbound and Outbound    | 80   | HTTP connections to/from the<br>Hyperscale Compliance Engine to/<br>from the Continuous Compliance<br>Engines part of the Continuous<br>Compliance Engine Cluster and to<br>access the Hyperscale Compliance<br>API.  |
| Inbound and Outbound    | 443  | HTTPs connections to/from the<br>Hyperscale Compliance Engine to/<br>from the Continuous Compliance<br>Engines part of the Continuous<br>Compliance Engine Cluster and to<br>access the Hyperscale Compliance<br>API. |
| Outbound                | 53   | Connections to local DNS servers.                                                                                                    |
| Inbound                 | 22   | SSH connections to the Hyperscale<br>Compliance Engine host.                                                                                                    |

# Deployment

This section covers the following topics:

- Docker Compose
- Kubernetes

## Docker Compose

This section covers the following topics:

- Host requirements (Docker Compose)
- Installation and setup (Docker Compose)
- Upgrading the Hyperscale Compliance Engine (Docker Compose)
- How to generate a support bundle (Docker Compose)

| Туре                   | Host Requirement                                                                                                    | Explanation                                                                                                    |  |
|------------------------|----------------------------------------------------------------------------------------------------|----------------------------------------------------------------------------------------------------|--|
| User                   | <ul> <li>A user (hyperscale_os) with the following permissions are required:</li> <li>Should have permissions to install docker and docker - compose.</li> <li>Should be part of the 'docker' OS group or must have the permission to run docker and docker - compose com mands.</li> <li>Permission to run mount, unmount, mkdir and rmdir as a super-user with NOPASSWD.</li> <li>Should have either GID=50 and/or UID=65436.</li> </ul> | This will be a primary user<br>responsible to install and operate<br>the Hyperscale Compliance.                                                                                                    |  |
| Installation Directory | There must be a directory on the<br>Hyperscale Compliance Engine<br>host where the Hyperscale<br>Compliance can be installed.                                                                                                    | This is a directory where the<br>Hyperscale Compliance tar archive<br>file will be placed and extracted.<br>The extracted artifacts will include<br>docker images(tar archive files)<br>and a configuration file(docker-<br>compose.yaml) that will be used to<br>install the Hyperscale Compliance. |  |
| Log File Directory     | An optional directory to place log files.                                                                                                    | This directory (can be configured<br>via docker-compose.yaml<br>configuration file) will host the<br>runtime/log files of the Hyperscale<br>Compliance Engine.                                                                                                    |  |
| NFS Client Services    | NFS client services must be enabled on the host.                                                                                                    | NFS client service is required to be<br>able to mount an NFS shared<br>storage from where the Hyperscale<br>Compliance Engine will be able to<br>read the source files and write the<br>target files. For more information,<br>see <u>NFS Server Installation</u> .                                  |  |

# Host requirements (Docker Compose)

| Туре                  | Host Requirement                                                                                                    | Explanation          |
|-----------------------|----------------------------------------------------------------------------------------------------|----------------------|
| Hardware Requirements | <ul> <li>Minimum:<br/>8 vCPU, 16 GB of memory,<br/>100GB data disk.</li> <li>Recommended:<br/>16 vCPU, 128GB of memory,<br/>500GB data disk.</li> </ul> | OS disk space: 50 GB |

### Installation and setup (Docker Compose)

This section describes the steps you must perform to install the Hyperscale Compliance Engine.

Hyperscale Compliance installation

### **Pre-requisites**

Ensure that you meet the following requirements before you install the Hyperscale Compliance Engine.

- Download the Hyperscale tar file (delphix-hyperscale-masking-9.0.0.tar.gz) from download.delphix.com.
- You must create a user that has permission to install Docker and Docker Compose.
- Install Docker on VM. The minimum supported docker version is 20.10.7.
- Install Docker Compose on the VM. The minimum supported docker-compose version is 1.29.2.
- Check if docker and docker-compose are installed by running the following command:
  - docker-compose -v The above command displays an output similar to the following:
    - docker-compose version 1.29.2, build 5becea4c
  - docker -v The above command displays an output similar to the following: Docker version

### 20.10.7, build 3967b7d

• [Only Required for Oracle Load Service] Download and install Linux-based Oracle's instant client on the machine where the Hyperscale Compliance Engine will be installed. The client should essentially include instantclient-basic (Oracle shared libraries) along with instantclient-tools containing

Oracle's SQL\*Loader client. Both the packages instantclient-basic and instantclient-tools should be unzipped in the same directory. A group ownership id of 50 with a permission mode of 550 or a user id of 65436 with a permission mode of 500 must be set recursively on the directory where Oracle's instant client binaries/libraries will be installed. This is required by the Hyperscale Compliance Engine to be able to read or execute from the directory.

### Procedure

Perform the following procedure to install the Hyperscale Compliance Engine.

1. Unpack the Hyperscale tar file.

tar -xzf delphix-hyperscale-masking-9.0.0.tar.gz

2. After unpacking, you should see 7 docker image tar files. The controller-service.tar, maskingservice.tar, and proxy.tar are common docker images for both Oracle and MS SQL data source masking. The unload-service.tar and load-service.tar image files are required for Oracle unload/load services whereas the mssql-unload-service.tar and mssql-load-service.tar image files are required for MS SQL data source masking. As such, proceed to load the concerned images into docker:

#### For Oracle data source masking:

| docker | load | input | unload-service.tar     |
|--------|------|-------|------------------------|
| docker | load | input | load-service.tar       |
| docker | load | input | controller-service.tar |
| docker | load | input | masking-service.tar    |

docker load --input proxy.tar

For MS SQL data source masking:

```
docker load --input mssql-unload-service.tar
docker load --input mssql-load-service.tar
docker load --input controller-service.tar
docker load --input masking-service.tar
docker load --input proxy.tar
```

3. Create an NFS shared mount, that will act as a **Staging Area**, on the Hyperscale Compliance Engine host where the Hyperscale Compliance engine will perform read/write/execute operations:

- Create a 'Staging Area' directory. For example: /mnt/hyperscale/staging\_area . The user(s) within each of the docker containers part of the Hyperscale Compliance Engine and the appliance OS user(s) in the Continuous Compliance Engine(s), all have the user id as 65436 and/or group ownership id as 50. As such, the 'staging\_area' directory, along with the directory( hyperscale ) one level above, require the following permissions, based on the UID/GID of the OS user, so that the Hyperscale Compliance Engine and the Continuous Compliance Engine(s) can perform read/write/execute operations on the staging area:
  - If the Hyperscale Compliance OS user has a UID of 65436, then the 'staging\_area' directory, along with the directory( hyperscale ) one level above, must have a UID of 65436 and 700 permission mode.
  - If the Hyperscale Compliance OS user has a GID of 50 and does not have a UID of 65436, then the 'staging\_area' directory, along with the directory( hyperscale ) one level above, must have a GID of 50 and 770 permission mode.
- 2. Mount the NFS shared directory on the staging area directory( /mnt/hyperscale/staging\_area ). This NFS shared storage can be created and mounted in two ways as detailed in the NFS Server Installation section. Based on the umask value for the user which is used to mount, the permissions for the staging area directory could get altered after the NFS share has been mounted. In such cases, the permissions(i.e. 770 or 700 whichever applies based on point 3a) must be applied again on the staging area directory.
- (i) The directory created in step 3a ('staging\_area') will be provided as the mountName and the corresponding shared path from the NFS file server as the mountPath in the MountFileSystems API.

4. Configure the following docker container volume bindings for the docker containers by editing the dockercompose.yaml file from tar:

 For each of the docker containers, except the 'proxy' container, add a volume entry binding the staging area path (from 3(a), /mnt/hyperscale ) to the Hyperscale Compliance Engine container path( /etc/

hyperscale ) as a volume binding under the 'volumes' section.

- 2. [Only Required for Oracle Load Service] For the **load-service** docker container, add a volume entry that binds the path of the directory on the host where both the Oracle instant Client packages were unzipped to the path on the container (/usr/lib/instantclient) under the 'volumes' section.
- 3. [Optional] Some data (for example, logs, configuration files, etc.) that is generated inside the docker containers may be useful to debug possible errors or exceptions while running the hyperscale jobs, and as such it may be beneficial to persist these logs outside docker containers. The following data can be persisted outside the docker containers:
  - The logs generated for each service i.e. unload, controller, masking, and load services.

- The sqlldr utility logs and control files at opt/sqlldr location in the load-service container.
- The file-upload folder at /opt/delphix/uploads in the controller-service container

If you would like to persist the above data on your host, then you have the option to do the same by setting up volume bindings in the respective service as indicated below, that map locations inside the docker containers to locations on the host in the docker-compose.yaml file. The host locations again must have a group ownership id of 50 with a permission mode of 770 or a user id of 65436 with a permission of 700, due to the same reasons as highlighted in step 3a.

Here are examples of the docker-compose.yaml file for Oracle and MS SQL data source masking:

For Oracle data source masking:

```
version: "3.7"
services:
 controller-service:
    image: delphix-controller-service-app:${VERSION}
   healthcheck:
     test: 'curl --fail --silent http://localhost:8080/actuator/health | grep UP ||
exit 1'
      interval: 30s
     timeout: 25s
     retries: 3
     start_period: 30s
    depends_on:
      - unload-service
      - masking-service
      - load-service
   init: true
   networks:
      - hyperscale-net
   restart: unless-stopped
   volumes:
      - hyperscale-controller-data:/data
      - /home/hyperscale_user/logs/controller_service:/opt/delphix/logs
    - /home/hyperscale_user/uploads:/opt/delphix/uploads
    environment:
      - API_KEY_CREATE=${API_KEY_CREATE:-false}
      - EXECUTION_STATUS_POLL_DURATION=${EXECUTION_STATUS_POLL_DURATION:-12000}
      - LOGGING_LEVEL_COM_DELPHIX_HYPERSCALE=${LOG_LEVEL_CONTROLLER_SERVICE:-INFO}
      - API_VERSION_COMPATIBILITY_STRICT_CHECK=$
{API_VERSION_COMPATIBILITY_STRICT_CHECK:-false}
      - LOAD_SERVICE_REQUIREPOSTLOAD=${LOAD_SERVICE_REQUIRE_POST_LOAD:-true}
      - SKIP_UNLOAD_SPLIT_COUNT_VALIDATION=$
{SKIP_UNLOAD_SPLIT_COUNT_VALIDATION:-false}
      - SKIP_LOAD_SPLIT_COUNT_VALIDATION=${SKIP_LOAD_SPLIT_COUNT_VALIDATION:-false}
 unload-service:
    image: delphix-unload-service-app:${VERSION}
   init: true
    environment:
      - LOGGING_LEVEL_COM_DELPHIX_HYPERSCALE=${LOG_LEVEL_UNLOAD_SERVICE:-INF0}
      - UNLOAD_FETCH_ROWS=${UNLOAD_FETCH_ROWS:-10000}
    networks:
```

```
- hyperscale-net
   restart: unless-stopped
   volumes:
      - hyperscale-unload-data:/data
      - /mnt/hyperscale:/etc/hyperscale
      - /home/hyperscale_user/logs/unload_service:/opt/delphix/logs
 masking-service:
   image: delphix-masking-service-app:${VERSION}
    init: true
   networks:
     - hyperscale-net
   restart: unless-stopped
   volumes:
     - hyperscale-masking-data:/data
     - /mnt/hyperscale:/etc/hyperscale
      - /home/hyperscale_user/logs/masking_service:/opt/delphix/logs
   environment:
      - LOGGING_LEVEL_COM_DELPHIX_HYPERSCALE=${LOG_LEVEL_MASKING_SERVICE:-INFO}
      - INTELLIGENT_LOADBALANCE_ENABLED=${INTELLIGENT_LOADBALANCE_ENABLED:-true}
 load-service:
    image: delphix-load-service-app:${VERSION}
   init: true
    environment:
      - LOGGING_LEVEL_COM_DELPHIX_HYPERSCALE=${LOG_LEVEL_LOAD_SERVICE:-INFO}
      - SQLLDR_BLOB_CLOB_CHAR_LENGTH=${SQLLDR_BLOB_CLOB_CHAR_LENGTH:-20000}
   networks:
      - hyperscale-net
   restart: unless-stopped
   volumes:
     - hyperscale-load-data:/data
     - /mnt/hyperscale:/etc/hyperscale
     - /opt/oracle/instantclient_21_5:/usr/lib/instantclient
      - /home/hyperscale_user/logs/load_service:/opt/delphix/logs
    - /home/hyperscale_user/logs/load_service/sqlldr:/opt/sqlldr/
 proxy:
   image: delphix-hyperscale-masking-proxy:${VERSION}
    init: true
    networks:
     - hyperscale-net
    ports:
     - "443:443"
   restart: unless-stopped
   depends_on:
     - controller-service
      #volumes:
      # Uncomment to bind mount /etc/config
      #- /nginx/config/path/on/host:/etc/config
networks:
 hyperscale-net:
volumes:
 hyperscale-load-data:
 hyperscale-unload-data:
 hyperscale-masking-data:
```

hyperscale-controller-data:

For MS SQL data source masking:

```
version: "3.7"
services:
  controller-service:
    image: delphix-controller-service-app:${VERSION}
    healthcheck:
      test: 'curl --fail --silent http://localhost:8080/actuator/health | grep UP ||
exit 1'
      interval: 30s
      timeout: 25s
      retries: 3
      start_period: 30s
    depends_on:
      - unload-service
      - masking-service
      - load-service
    init: true
    networks:
      - hyperscale-net
    restart: unless-stopped
    volumes:
      - hyperscale-controller-data:/data
      - /home/hyperscale_user/logs/controller_service:/opt/delphix/logs
    - /home/hyperscale_user/uploads:/opt/delphix/uploads
    environment:
      - API_KEY_CREATE=${API_KEY_CREATE:-false}
      - EXECUTION_STATUS_POLL_DURATION=${EXECUTION_STATUS_POLL_DURATION:-12000}
      - LOGGING_LEVEL_COM_DELPHIX_HYPERSCALE=${LOG_LEVEL_CONTROLLER_SERVICE:-INFO}
      - API_VERSION_COMPATIBILITY_STRICT_CHECK=$
{API_VERSION_COMPATIBILITY_STRICT_CHECK:-false}
      - LOAD_SERVICE_REQUIREPOSTLOAD=${LOAD_SERVICE_REQUIRE_POST_LOAD:-true}
      - SKIP_UNLOAD_SPLIT_COUNT_VALIDATION=$
{SKIP_UNLOAD_SPLIT_COUNT_VALIDATION:-false}
      - SKIP_LOAD_SPLIT_COUNT_VALIDATION=${SKIP_LOAD_SPLIT_COUNT_VALIDATION:-false}
 unload-service:
    image: delphix-mssql-unload-service-app:${VERSION}
    init: true
    environment:
      - LOGGING_LEVEL_COM_DELPHIX_HYPERSCALE=${LOG_LEVEL_UNLOAD_SERVICE:-INFO}
      - UNLOAD_FETCH_ROWS=${UNLOAD_FETCH_ROWS:-10000}
                  - SPARK_DATE_TIMESTAMP_FORMAT=${DATE_TIMESTAMP_FORMAT:-yyyy-MM-dd
HH:mm:ss.SSSS}
    networks:
      - hyperscale-net
    restart: unless-stopped
    volumes:
      - hyperscale-unload-data:/data
      - /mnt/hyperscale:/etc/hyperscale
      - /home/hyperscale_user/logs/unload_service:/opt/delphix/logs
```

```
masking-service:
    image: delphix-masking-service-app:${VERSION}
    init: true
   networks:
      - hyperscale-net
   restart: unless-stopped
   volumes:
      - hyperscale-masking-data:/data
     - /mnt/hyperscale:/etc/hyperscale
      - /home/hyperscale_user/logs/masking_service:/opt/delphix/logs
   environment:
      - LOGGING_LEVEL_COM_DELPHIX_HYPERSCALE=${LOG_LEVEL_MASKING_SERVICE:-INFO}
      - INTELLIGENT_LOADBALANCE_ENABLED=${INTELLIGENT_LOADBALANCE_ENABLED:-true}
 load-service:
    image: delphix-mssql-load-service-app:${VERSION}
   init: true
    environment:
      - LOGGING_LEVEL_COM_DELPHIX_HYPERSCALE=${LOG_LEVEL_LOAD_SERVICE:-INF0}
      - SQLLDR_BLOB_CLOB_CHAR_LENGTH=${SQLLDR_BLOB_CLOB_CHAR_LENGTH:-20000}
    - SPARK_DATE_TIMESTAMP_FORMAT=${DATE_TIMESTAMP_FORMAT:-yyyy-MM-dd HH:mm:ss.SSSS}
   networks:
      - hyperscale-net
   restart: unless-stopped
   volumes:
      - hyperscale-load-data:/data
      - /mnt/hyperscale:/etc/hyperscale
     - /home/hyperscale_user/logs/load_service:/opt/delphix/logs
 proxy:
   image: delphix-hyperscale-masking-proxy:${VERSION}
    init: true
   networks:
      - hyperscale-net
   ports:
      - "443:443"
   restart: unless-stopped
   depends_on:
      - controller-service
     #volumes:
      # Uncomment to bind mount /etc/config
      #- /nginx/config/path/on/host:/etc/config
networks:
 hyperscale-net:
volumes:
 hyperscale-load-data:
 hyperscale-unload-data:
 hyperscale-masking-data:
 hyperscale-controller-data:
```

5. (OPTIONAL) To modify the default Hyperscale configuration properties for the application, see Configuration Settings.

6. Run the application from the same location where you extracted the docker-compose.yaml file.

docker-compose up -d

• Run the following command to check if the application is running. The output of this command should shows five containers up and running.

docker-compose ps

• Run the following command to access application logs of a given container.

```
docker logs -f service_container_name>
```

(i) Service container name can be accessed by output of the command docker-compose ps.

• Run the following command to stop the application (if required).

```
sudo docker-compose down
```

7. Once the application starts, an API key will be generated that will be required to authenticate with the Hyperscale Compliance engine. This key will be found in the docker container logs of the controller service. You can either look for the key from the controller service logs location that was set as a volume binding in the docker-

compose.yaml file or you could use the following 'docker' command to retrieve the logs.

docker logs -f <service\_container\_name>

③ Service container name can be accessed by output of the command docker-compose ps.

The above command displays an output similar to the following where the string NEWLY GENERATED API KEY can be grepped from the log::

```
2022-05-18 12:24:10.981 INFO 7 --- [ main] o.a.c.c.C.[Tomcat].[localhost].

[/] : Initializing Spring embedded WebApplicationContext

2022-05-18 12:24:10.982 INFO 7 --- [ main]

w.s.c.ServletWebServerApplicationContext : Root WebApplicationContext: initialization

completed in 9699 ms

NEWLY GENERATED API KEY: 1.891PH1dHSJQwHuQvzawD99sf4SpBPXJADUmJS8v00VCF4V7rjtRFAftGWy

gFfsqM
```

To authenticate with the Hyperscale Compliance Engine, you must use the API key and include the HTTP Authorization request header with the type apk; apk <API Key>.

For more information, see the Authentication section under Accessing the Hyperscale Compliance API.

**Continuous Compliance Engine installation** 

Delphix Continuous Compliance Engine is a multi-user, browser-based web application that provides complete, secure, and scalable software for your sensitive data discovery, masking, and tokenization needs while meeting enterprise-class infrastructure requirements. For information about installing the Continuous Compliance Engine, see Continuous Compliance Engine Installation documentation.

### Upgrading the Hyperscale Compliance Engine (Docker Compose)

### Prerequisite

Before upgrading, ensure you have downloaded the Hyperscale Compliance 9.0.0 tar bundle from the Delphix Download website.

How to upgrade the Hyperscale Compliance Engine

Perform the following steps to upgrade the Hyperscale Compliance Engine to the 9.0.0 version:

- 1. Run cd /<hyperscale\_installation\_path>/ and docker-compose down to stop and remove all the running containers.
- 2. Run docker rmi -f \$(docker images -q) to delete all the existing images.
- 3. Remove all files or folders from existing installation directories, except docker-compose.yaml (Keep its backup outside the installation directory so it is not overridden while executing the next step).
- 4. Untar the patch tar in your existing installation path. tar -xzvf delphix-hyperscale-

masking-9.0.0.tar.gz -C <existing\_installation\_path>

- 5. Replace the docker-compose.yaml supplied with the bundle file as per the following:
  - For users upgrading from 3.0.0.x: Use the docker-compose.yaml file supplied with the bundle and add the same 'volumes' and/or any other properties (if configured) for each container referencing the backed-up docker-compose.yaml from step 3.
  - For users upgrading from 4.0.0.0 and above: Replace the docker-compose.yaml file supplied with the bundle with the docker-compose.yaml file that you created as a backup at step 3.
- 6. In the .env file supplied with the bundle, set the VERSION property as 9.0.0 (i.e. VERSION=9.0.0).
- 7. Run the below commands to load the images(will configure Oracle-based unload/load setup):

```
docker load --input controller-service.tar
docker load --input unload-service.tar
docker load --input masking-service.tar
docker load --input load-service.tar
docker load --input proxy.tar
```

• If upgrading from an MSSQL connector setup(supported starting 5.0.0.0 release), instead of running the above commands for load/unload services setup(which are for Oracle), run the below commands(rest remains same for the controller, masking, and proxy services):

```
docker load --input mssql-unload-service.tar
docker load --input mssql-load-service.tar
```

- 8. Run docker-compose up -d to create containers.
- 9. Ensure all your mount(s) are configured and accessible, before running a job.

(i) Existing data remains intact after the degradation.

### How to generate a support bundle (Docker Compose)

If it is not already installed, you must install bash shell and yq to generate a Hyperscale support bundle. For more information on downloading yq, refer to the yq Downloads page on GitHub.

### 1. Find the "generate\_support\_bundle.sh" script

- Login to Hyperscale VM for which you want to generate the support bundle.
- generate\_support\_bundle.sh" file is bundled with the release tar file. You can find this script under tools/ support-scripts folder, (present under the directory, where you will untar the release tar file on Hyperscale Engine). For example, /path\_to\_untarred\_hyperscale\_product/tools/support-scripts.

**Example:** 

```
dlpxuser@delphix:~/test$ cd tools/support-scripts/
dlpxuser@delphix:~/test$ ls -ltr
total 48
-rwxr-xr-x 1 delphix staff 823 Jul 7 09:55 generate_support_bundle.sh
-rwxr-xr-x 1 delphix staff 463 Jul 7 09:55 container_information.sh
-rwxr-xr-x 1 delphix staff 5597 Jul 7 09:55 collect_container_support_info.sh
-rw-r--r-- 1 delphix staff 5316 Jul 7 09:55 README.md
```

2. Modify the "container\_information.sh" script parameters

Change the mount\_path and docker\_compose\_file\_path accordingly.

Example:

```
mount_path=/home/delphix/hyperscale
docker_compose_file_path=/home/delphix/docker-compose.yaml
```

- mount\_path: Absolute path configured for mount directory in docker-compose file which is mapped to /etc/hyperscale.
  - docker\_compose\_file\_path: Absolute path for docker\_compose.yaml file.

3. Execute the "generate\_support\_bundle.sh" script

• Execute the "generate\_support\_bundle.sh" script from tools/support-scripts/ folder.

**Example:** 

```
dlpxuser@delphix:~/test/tools/support-scripts/$ ./generate_support_bundle.sh
....
Generating support bundle tar file...
```

• • • •

• Enter the "Password" when prompted.

4. Find the generated support bundle tar file

The resulting support bundle will be located at /etc/hyperscale/hyperscale-support-

\*\*\*\*.tar.gz inside the container. This means the tar file is generated under the path which is mapped to

/etc/hyperscale in docker-compose file and is directly accessible from Hyperscale VM.

Example:

```
dlpxuser@delphix:~/test$ ls -ltr ../hyperscale/
total 316
drwxrwxrwx 5 1004 1005 4096 Feb 9 10:14 aks-mount
-rw-r--r-- 1 65436 staff 104189 Feb 17 08:52 hyperscale-support-
<current_timestamp>.tar.gz
```

#### The support bundle tar file contains the following information:

- Hyperscale Logs
- The output of mpstat for CPU utilization info.
- The output of proc/meminfo for memory info.
- The output of proc/cpuinfo for cpu info.
- Files to show the memory limit for the application container and the max usage of the app container in bytes.
- Redacted database file to restore the Hyperscale VM
- Docker compose file
- (i) The script generate\_support\_bundle.sh generates a bare-bones support bundle from a Hyperscale engine running in docker.
  - Execute the generate\_support\_bundle.sh from the untar location.
  - The resulting support bundle will be at /etc/hyperscale/hyperscale-support-

\*\*\*\*.tar.gz inside the container. This means the tar file is generated under a path that is

mapped to /etc/hyperscale in docker-compose file and is directly accessible from Hyperscale VM.

• The user should have privileges or permission to execute the docker command in order to generate the support bundle.

## **Kubernetes**

This section covers the following topics:

- Host requirements (Kubernetes)
- Installation and setup (Kubernetes)
- Bootstrapping API keys (Kubernetes)
- Hyperscale logs (Kubernetes)
- Limitations (Kubernetes)
- Upgrading the Hyperscale Compliance Engine (Kubernetes)
- How to generate a support bundle (Kubernetes)

| Туре                                            | Host Requirement                                                                                                    | Explanation                                                                                                    |
|-------------------------------------------------|----------------------------------------------------------------------------------------------------|----------------------------------------------------------------------------------------------------|
| User                                            | <ul> <li>A user (example: hyperscale_os) with the following permissions is required:</li> <li>Permission to run helm commands</li> <li>Permission to run kubectl commands</li> </ul>                                                                                                    | These permissions are required to be able<br>to install helm charts and manage the<br>Kubernetes resources.                                                                                                    |
| NFS Client<br>Services                          | NFS client services must be enabled on the host.                                                                                                    | NFS client service is required to be able to<br>mount an NFS shared storage from where<br>the Hyperscale Compliance Engine will be<br>able to read the source files and write the<br>target files. For more information, see NFS<br>Server Installation. |
| Staging<br>area<br>directory<br>permission<br>s | <ul> <li>The 'staging_area' directory, along with the directory( hyperscale ) one level above, require the following permissions, based on the UID/GID of the OS user so that the Hyperscale Compliance Engine and the Continuous Compliance Engine(s) can perform read/write/ execute operations on the staging area:</li> <li>If the Hyperscale Compliance OS user has a UID of 65436, then the 'staging_area' directory, along with the directory( hyperscale ) one level above, must have a UID of 65436 and 700 permission mode.</li> <li>If the Hyperscale Compliance OS user has a GID of 50 and does not have a UID of 65436, then the 'staging_area' directory, along with the directory ( hyperscale ) one level above, must have a GID of 50 and does not have a UID of 65436, then the 'staging_area' directory, along with the directory( hyperscale ) one level above, must have a GID of 50 and does not have a UID of 65436, then the 'staging_area' directory, along with the directory( hyperscale ) one level above, must have a GID of 50 and 770 permission mode.</li> </ul> | These permissions on the staging area<br>directory are required for the Hyperscale<br>Compliance containers and the continuous<br>compliance engines to be able to read/<br>write into the staging area.                                                 |
| Installation<br>Directory                       | A directory to download and manage helm charts.                                                                                                    |                                                                                                    |
| Hardware<br>Requireme<br>nts                    | Minimum:<br>8 vCPU, 16 GB of memory, 50GB OS disk.<br>Recommended:<br>16 vCPU, 128GB of memory, 50GB OS disk.                                                                                                    |                                                                                                    |

# Host requirements (Kubernetes)

### Installation and setup (Kubernetes)

### Installation requirements

To deploy Hyperscale Compliance via Kubernetes, a running Kubernetes cluster is required to run, the kubectl c ommand line tool to interact with the Kubernetes cluster and HELM for deployment onto the cluster.

| Requirem<br>ent        | Recommended<br>Version | Comments                                                                                                    |
|------------------------|------------------------|----------------------------------------------------------------------------------------------------|
| Kubernete<br>s Cluster | 1.25 or above          |                                                                                                    |
| HELM                   | 3.9.0 or above         | <pre>HELM installation should support HELM v3. More information on HELM can be<br/>found at https://helm.sh/docs/ . To install HELM, follow the<br/>installation instructions at https://helm.sh/docs/intro/<br/>install/ .<br/>The installation also requires access to the HELM repository from where<br/>Hyperscale charts can be downloaded. The HELM repository URL is<br/>https://dlpx-helm-hyperscale.s3.amazonaws.com.</pre> |
| kubectl                | 1.25.0 or above        |                                                                                                    |

(i) If an intermediate HELM repository is to be used instead of the default Delphix HELM repository, then the repository URL, username, and password to access this repository needs to be configured in the values.yaml file under the **imageCredentials** section.

### Installation

Download the HELM charts

The latest version of the chart can be pulled locally with the following command:

curl -XGET https://dlpx-helm-hyperscale.s3.amazonaws.com/hyperscale-

helm-9.0.0.tgz -o hyperscale-helm-9.0.0.tgz

This command will download a file with the name hyperscale-helm-9.0.0.tgz in the current working directory. The downloaded file can be extracted using the following command:

tar -xvf hyperscale-helm-9.0.0.tgz

This will extract into the following directory structure:

hyperscale-helm |- values.yaml

Configure registry credentials for Docker images

For pulling the Docker images from the registry, temporary credentials would need to be configured/overridden in the values.yaml file. For getting the temporary credentials, visit the Hyperscale Compliance Download page and log in with your customer login credentials. Once logged in, select the Hyperscale HELM Repository link and accept the Terms and Conditions. Once accepted, login credentials will be presented. Note them down and edit the imageCredentials.username and imageCredentials.password properties in the values.yaml file as shown below:

Override default values in values.yaml

hyperscale-helm is the name of the folder which was extracted in the previous step. In the above directory structure, the values.yaml file contains all of the configurable properties with their default values. These default values can be overridden while deploying Hyperscale Compliance, as per the requirements. If the values.yaml file needs to be overridden, create a copy of values.yaml and edit the required properties. While deploying Hyperscale Compliance, values.yaml file can be overridden using either of the following

while deploying Hyperscale Compliance, values.yamL file can be overridden using either of the following commands:

```
helm install hyperscale-helm -f <path to edited values.yaml> <directory path of the
extracted chart>
helm install hyperscale-helm <directory path of the extracted chart> --set
<property1>=<value1> --set <property2>=<value2>
```

### Configure Helm chart properties of importance

A few commonly used properties for each service (controller, masking, unload and load) with their default values are listed in values.yaml. You may find details of these properties on the Configuration Settings page. The following sections talk about some of the important properties that will need to be configured correctly for a successful deployment.

### Configure the staging area

By default, a path( /dlpxdata ) local to the Kubernetes cluster node will be used, via persistent volume claims, to mount the staging area path inside the pods. Override the path by setting up the desired local storage path with the *localStoragePath* property.

If the cluster needs to mount an NFS shared path that will act as the staging area, override the **nfsStorageHost** and **nfsStorageExportPath** properties.

Configure the correct unload/load images for your dataset type

By default, the helm installation will create the Kubernetes pods for the Oracle unload and load services. To have helm create unload and load pods for the other connector types, for example, MSSQL unload and load services, override the following values in the values.yaml file:

- 1. unload.imageName=mssql-unload-service
- 2. load.imageName=mssql-load-service

Configure the instantclient path(Applicable for Oracle unload/load):

By default, a path( /dlpxdata ) local to the Kubernetes cluster node will be used, via persistent volume claims, to mount the Oracle *instantclient* path inside the pods. Override the path by setting up the desired *instantclient* path with the *instantClientStoragePath* and *instantClientRootDirName* properties.

If the cluster needs to mount an NFS shared path that will contain the *instantclient* binaries, override the *nfsInstantClientHost* and *nfsInstantClientExportPath* properties.

Service level properties:

HELM will internally refer to the kubeconfig file to connect to the Kubernetes cluster. The default kubeconfig file is present at location: ~/.kube/config
 If the kubeconfig file needs to be overridden while running HELM commands, set the *KUBECONFIG* environment variable to the location of the kubeconfig file.

Configuring the ingress controller

Assuming an ingress controller configuration on the Kubernetes cluster is present when accessing Hyperscale Compliance after the deployment, the ingress controller rule needs to be added for proxy service, along with port 443 (if SSL is enabled) and port 80 (if SSL is disabled).

Additionally, the following annotations will need to be set(this assumes that Kubernetes Ingress NGINX Controller is being used):

- 1. nginx.ingress.kubernetes.io/backend-protocol=HTTPS
- 2. nginx.ingress.kubernetes.io/proxy-body-size=50m
- 3. nginx.ingress.kubernetes.io/proxy-connect-timeout=600
- 4. nginx.ingress.kubernetes.io/proxy-read-timeout=600
- 5. nginx.ingress.kubernetes.io/proxy-send-timeout=600

If an ingress controller has not been assigned, then a new ingress resource, with the above requirements, can be created with the following kubectl command:

```
kubectl create ingress https-ingress --namespace=<namespace-name> --rule="/
*=proxy:443" --annotation=nginx.ingress.kubernetes.io/backend-protocol=HTTPS --
annotation=nginx.ingress.kubernetes.io/proxy-body-size=50m --
annotation=nginx.ingress.kubernetes.io/proxy-connect-timeout=600 --
annotation=nginx.ingress.kubernetes.io/proxy-read-timeout=600 --
annotation=nginx.ingress.kubernetes.io/proxy-send-timeout=600
```

#### Check for the successful installation

After installing the helm chart and setting up the ingress controller, check the status of the helm chart and the pods using the following commands:

| \$ helm lis | t                    |          |            |                    |           |
|-------------|----------------------|----------|------------|--------------------|-----------|
| NAME        | NAMESPACE            | REVISION | UPDATED    |                    |           |
| STATUS      | CHART                | APP      | VERSION    |                    |           |
| hyperscale  | -helm <b>default</b> | 1        | 2023-04-17 | 05:38:17.639357049 | +0000 UTC |
| deployed    | hyperscale-helm-     | 9.0.0    |            |                    |           |
|             |                      |          |            |                    |           |

| NAME                                | READY | STATUS            | RESTARTS    | AGE   |
|-------------------------------------|-------|-------------------|-------------|-------|
| proxy-7786995dc6-2pzt9              | 1/1   | Running           | 1 (81s ago) | 2m28s |
| controller-service-698ddd77fd-wt65x | 0/1   | ContainerCreating | Θ           | 2m28s |
| nasking-service-6c95cf474d-rjl6l    | 1/1   | Running           | Θ           | 2m28s |
| unload-service-6c5dcb9f48-mnk4p     | 1/1   | Running           | Θ           | 2m28s |
| load-service-7bfc864cb8-2w6mt       | 1/1   | Running           | Θ           | 2m28s |

### Bootstrapping API keys (Kubernetes)

Once the application starts, an API key will be generated that will be required to authenticate with the Hyperscale Compliance engine. This key will be found in the logs of the controller service pod. You can use the following command to get the API key:

kubectl logs <controll\_service\_pod\_name> -n <namespace> | grep 'NEWLY GENERATED
API KEY'

The above command displays an output similar to the following:

NEWLY GENERATED API KEY:

1.bTYUvuzXgnhS8U7WwYZKyF27eg01B73pJUxyw2fHAxhgVLweMIfB6L0isfA3ZGNI

To authenticate with the Hyperscale Compliance Engine, you must use the API key and include the HTTP Authorization request header with type apk; apk <API Key> ;.

For more information, see the Authentication section under Accessing the Hyperscale Compliance API.

After acquiring the bootstrap API key, you can create a new API key for your convenience. After generating the new API key, you should override the apiKeyEnabled property in the installed helm chart by running the following command.

helm upgrade <release\_name> <directory path of the extracted chart> --reusevalues --set apiKeyEnabled=false

### Hyperscale logs (Kubernetes)

All Hyperscale Compliance containers log to *stdout* and *stderr* so that their logs are processed by Kubernetes. To view container-level logs running on the Kubernetes cluster, run the following command:

kubectl logs <pod\_name> -n <namespace>

### Limitations (Kubernetes)

Hyperscale Compliance 9.0.0 does not support deploying/scaling up the services to multiple nodes in a Kubernetes cluster. This support will be added in a future release.

### Upgrading the Hyperscale Compliance Engine (Kubernetes)

Perform the following steps to upgrade a Hyperscale Compliance Engine (Kubernetes).

- Create a new folder called hyperscale-helm-[version], where [version] is the latest version to which the platform is being upgraded.
   \$ mkdir hyperscale-helm-[version]
- S inkult hyperscate hetin [verston]
- Download the new version of the chart using the following command in tandem with the newly created folder. This command will download a file named hyperscale-helm-[version].tgz in the folder hyperscale-helm-[version].

```
$ cd hyperscale-helm-[version]
$ curl -XGET https://dlpx-helm-hyperscale.s3.amazonaws.com/hyperscale-helm-
[version].tgz -o hyperscale-helm-[version].tgz
```

3. The downloaded file is then extracted using the following command.

```
$ tar -xvf hyperscale-helm-[version].tgz
```

4. This will extract into the following directory structure.

```
hyperscale-helm

|- values.yaml

|- README.md

|- Chart.yaml

|- templates

|-<all templates files>
```

- 5. Copy the values.yaml file from the previous version parallel to the hyperscale-helm-[version] folder.
- 6. After copying the values.yaml file, there are updates that need to be made to the file under the *imageCredentials* section:
  - Bumping up the version, specified against the **tag** property, to the desired higher version.
  - Since the Docker Registry (AWS ECR) **password** expires after 12 hours, the Docker Registry should be modified in the values.yaml (from the previously existing version) with the latest password. It can be obtained from https://download.delphix.com. Here are some notes in regard to this step in the process:
    - This password update in values.yaml is only required if the user is using a Delphix-
    - provided Docker Registry directly in the deployment (i.e. values.yaml).
    - In case a user is using their internal Docker Registry, they should first pull the next version of the Docker images from the Delphix-provided registry, using a new password.
    - The following are the steps to pull Docker images from the Docker Registry:
      - Docker login command (password from Delphix Download site).

\$ docker login --username AWS --password [PASSWORD]

762392488304.dkr.ecr.us-west-2.amazonaws.com/delphix-

hyperscale

• Pull Docker images of the Hyperscale Compliance services.

```
$ docker pull
762392488304.dkr.ecr.us-west-2.amazonaws.com/delphix-
hyperscale:proxy-[VERSION]
$ docker pull
762392488304.dkr.ecr.us-west-2.amazonaws.com/delphix-
hyperscale:controller-service-[VERSION]
$ docker pull
762392488304.dkr.ecr.us-west-2.amazonaws.com/delphix-
hyperscale:masking-service-[VERSION]
$ docker pull
762392488304.dkr.ecr.us-west-2.amazonaws.com/delphix-
hyperscale:oracle-unload-service-[VERSION]
$ docker pull
762392488304.dkr.ecr.us-west-2.amazonaws.com/delphix-
hyperscale:oracle-load-service-[VERSION]
$ docker pull
762392488304.dkr.ecr.us-west-2.amazonaws.com/delphix-
hyperscale:mssql-unload-service-[VERSION]
$ docker pull
762392488304.dkr.ecr.us-west-2.amazonaws.com/delphix-
hyperscale:mssql-load-service-[VERSION]
```

7. Run the helm upgrade command.

\$ helm upgrade -f values.yaml hyperscale-helm hyperscale-helm

### How to generate a support bundle (Kubernetes)

A If it is not already installed, you must install bash shell and yq to generate a Hyperscale support bundle. For more information on downloading yq, refer to yq Downloads page on GitHub.

### 1. Find the "generate\_support\_bundle.sh" script

- Login to Hyperscale VM for which you want to generate the support bundle.
- generate\_support\_bundle.sh" file is bundled with the helm package file. You can find this script under the tools/ directory(present under the directory, where you will untar the helm package tar file). For

```
example, /path_to_hyperscale_helm/tools/.
```

Example:

```
dlpxuser@delphix:~/test$ cd tools/support-scripts/
dlpxuser@delphix:~/test$ ls -ltr
total 16
-rw-r--r-- 1 delphix staff 1032 May 3 13:09 generate_support_bundle.sh
-rw-r--r-- 1 delphix staff 54 May 3 13:12 values-redact.properties
```

2. Modify the "values-redact.properties"

The values-redact.properties file contains property values (in values.yaml file) which are sensitive and should be redacted before adding them to the support bundle. By default, it includes image repository-related properties. The property name will follow a format

like .<rootProperty>.<childProperty>.<innerChildProperty> .

Example:

.unload.loggingLevelRoot // here we want to redact loggingLevelRoot property of unload

3. Execute the "generate\_support\_bundle.sh" script

Execute the "generate\_support\_bundle.sh" script from hyperscale-helm/tools/ directory.

Example:

```
delphix@ip-xx-xxx-xxx-xxx:~$ ./hyperscale-helm/tools/generate_support_bundle.sh
/home/delphix/support/values.yaml created.
.....
Generating support bundle tar file...
.....
```

#### 4. Find the generated support bundle tar file

```
The resulting support bundle ( hyperscale-support-****.tar.gz ) will be located at the same level where the hyperscale-helm was extracted
```

Example:

```
delphix@ip-10-110-254-92:~$ ls
hyperscale-helm hyperscale-helm-9.0.0-6.tgz hyperscale-support-20230502-14-36-36.ta
r.gz
```

### The support bundle tar file contains the following information:

- Hyperscale Logs
- The output of mpstat for CPU utilization info.
- The output of proc/meminfo for memory info.
- The output of proc/cpuinfo for CPU info.
- Files to show the application container's memory limit and the app container's max usage in bytes.
- Redacted database file to restore the Hyperscale VM
- Redacted values.yaml file

# NFS server installation

The Hyperscale Compliance engine requires a Staging Area to read from the source file(s) and write to the target file(s). The Staging Area must be an NFS-shared filesystem accessible to the Hyperscale Compliance engine and the Continuous Compliance Engines. The following are the supported ways by which the filesystem can be shared over NFS(NFSv3/NFSv4):

## Delphix Continuous Data Engine empty VDB

To create a Delphix Virtualization Engine empty VDB, follow the below procedure.

### Continuous Data Engine installation

Delphix Virtualization Engine is a data management platform that provides the ability to securely copy and share datasets. Using virtualization, you will ingest your data sources and create virtual data copies, which are full read-write capable database instances that use a small fraction of the resources a normal database copy would require.

For information about installing the Virtualization Engine, see Virtualization Engine Installation documentation.

### Discover and configure Hyperscale Compliance Engine's environment

- 1. After installing and configuring the Virtualization Engine, make sure that the Network and Connectivity Requirements for using Empty VDB on Unix environments are met.
- 2. Discover the Hyperscale Compliance engine's Unix host on the Virtulization's Engine Management application. For more information, see Adding a Unix Environment.
- 3. Navigate to **Manage > Environments** to view the discovered Hyperscale Compliance engine's Unix host.
- 4. After the discovery is completed, configure the same Unix host on the Environments screen such that the IP addresses of the Hyperscale Compliance engine's Unix host along with the Continuous Compliance Engines part of the Continuous Compliance Engine cluster are populated in the NFS Addresses field. This is done to ensure that the empty VDB is shared with both Hyperscale Compliance engine and the Continuous Compliance Engines part of the Continuous Compliance Engine cluster.

| DELPHIX MANAGEMENT                           | Managa Resources System Help                                                                                                    |     |
|----------------------------------------------|----------------------------------------------------------------------------------------------------|-----|
| Environments                                 | 단 Hyperscale Compliance Engine Unix Host 🖌                                                                                                    | с … |
| Filter: none                                 | Details Databases                                                                                                    |     |
| Hyperscale Compliance En Unix Host - Enabled | Basic Information                                                                                                    |     |
| Unix Host - Enabled                          | ENVIRONMENT USERS + / * # FAULTS                                                                                                    |     |
|                                              | Primary Name                                                                                                    |     |
|                                              | ★ delphix                                                                                                    |     |
|                                              |                                                                                                    |     |
|                                              | No Faults                                                                                                    |     |
|                                              |                                                                                                    |     |
|                                              | NOTES                                                                                                    |     |
|                                              |                                                                                                    |     |
|                                              |                                                                                                    |     |
|                                              | ATTRIBUTES                                                                                                    | /   |
|                                              | Host Address<br>10.119.138.38                                                                                                    |     |
|                                              | NFS Addresses JAVA DEVELOPMENT KIT<br>10.119.138.28, 10.119.138.23, 10.119.138.24, 10.119.138.25, 10.119.138.28, 10.119.138.29, Installed Java Development Kit | /   |
|                                              | SSH Port                                                                                                    |     |
|                                              | 22<br>DSP KeyStore Path                                                                                                    |     |
|                                              | None DSP KeyStore Allas None                                                                                                    |     |

### Provision an empty VDB

1. Follow the steps listed under Create an Empty VDB for Unstructured Files in the Delphix Engine to provision an empty VDB on the discovered Hyperscale Compliance engine's Unix host.

2. Note the mount path provided while provisioning the empty VDB as that is the path which will be used to fill the empty VDB with the source file(s) that the Hyperscale Compliance engine needs to mask and where the target masked file(s) will be placed.

(i) Hyperscale Compliance OS user should have read/write permissions on the mount point path where the empty VDB will be provisioned. Hyperscale Compliance OS user should have read/write permissions on the mount point path where the empty VDB will be provisioned.

The location of the mounted empty VDB on the Hyperscale Compliance engine's Unix host can be found with a simple 'grep' of the mount path, provided while provisioning the empty VDB, using the 'mount' utility:

```
hyperscale-engine:~$ df -h | grep /mnt/provision/hyperscale_data
10.119.138.34:/domain0/group-2/appdata_container-3/appdata_timeflow-4/datafile 20T 3.
5T
```

```
16T 18% /mnt/provision/hyperscale_data
```

3. Copy the source file(s) to the location where the empty VDB has been mounted.

### NFS file server

1. An NFS shared filesystem can also be provided by a typical NFS server. Export a filesystem from the NFS file server such that the Hyperscale Compliance Engine and Continuous Compliance Engines part of the Continuous Compliance Engine Cluster have read and write permission on it. As such, the export entry should be of the following form based on the UID/GID corresponding to the owner of the shared path:

<mount\_path> <ip1,ip2,ip3,ipn>(rw,all\_squash,anonuid=<uid>,anongid=<gid>)

2. Export the NFS share using the below command:

#### sudo exportfs -rav

3. Once the NFS share is exported from the NFS server, proceed to mount the same share on the Hyperscale Compliance Engine host:

```
sudo mount -t nfs -o vers=4 <nfs-server-host-ip>:<mount_path>
<user.home>/hyperscale/mount-dir
```

### Storage requirements for the NFS file server

Considering a single Hyperscale Compliance job execution, the Hyperscale Compliance Engine will store unloaded files (unloaded from source ) and masked files. As such, the required storage will amount to 2X the size of the source data.

# Accessing the Hyperscale Compliance API

Open a web browser and type the following in the address bar: https://<hyperscale-compliance-host-

address>/hyperscale-compliance.Replace orch ip with the IP address of the Hyperscale Compliance Engine VM.

### Authentication

To authenticate with the Hyperscale Compliance Engine, you must use an API key. It is done by including the key in the HTTP Authorization request header with the type apk.

An example cURL command with the API Key looks like the following:

curl --header 'Authorization: apk

1.t8YTjLyPiMatdtnhAw9RD0gRVZr2hFsrfikp3YxVl8URdB9zuaVHcMuhXkLd1TLj'

As described in the HTTP Authorization request header documentation, the following is the typical syntax for the authorization header:

Authorization: <auth-scheme> <authorisation-parameters>

For Basic Authentication, You must include the following header parameters: Authorization: Basic

<credentials>

For the Bearer Authentication scheme, you must use the following: Authorization: Bearer <JWT Bearer Token>

## Creating an API key

An API key is a simple encrypted string that you can use when calling Hyperscale Compliance APIs.

(i) You must use the initial created API key to create a new secure key. It is done by creating a new API Client entity. The "name" attribute must be the desired name to uniquely identify the user of this key. For more information about initial created API key, refer to step 8 under the Generate a New Key section.

Run the following command to create a new API key.

```
curl -X 'POST' \
    'https://<host-name>/api/v3.0.0/management/api-keys' \
    -H 'accept: application/json' \
    -H 'Authorization: apk
1.t8YTjLyPiMatdtnhAw9RD0gRVZr2hFsrfikp3YxVl8URdB9zuaVHcMuhXkLd1TLj' \
    -H 'Content-Type: application/json' \
    -d '{
    "name": "<name-of-key>"
}'
```

The above command displays a response message similar to the following:

(i) Copy or save the newly created token from the response as this token value will not be accessible later.

```
{
    "api_key_id": 2,
    "token": "2.ExZtmf6EN1xvFMsXpXl0yhHVYlTuFzCm2yGhpU0QQ5ID8N8oGz79d4yn8ZsPhF46"
}
```

Since you have created a new and secure API key, you must delete the old key for security reasons.

Run the following command to delete the old key.

```
curl -X 'DELETE' \
    'https://<host-name>/api/v3.0.0/management/api-keys/1' \
    -H 'accept: */*' \
    -H 'Authorization: apk
2.ExZtmf6EN1xvFMsXpXl0yhHVYlTuFzCm2yGhpU0QQ5ID8N8oGz79d4yn8ZsPhF46'
```

### Using the newly generated key

After you delete the old key, revert the changes performed in step 5 of the Hyperscale Compliance Installation and restart docker-compose.

You must be able to use the new key for authorization as follows:

curl --header 'Authorization: apk

2.ExZtmf6EN1xvFMsXpXlOyhHVYlTuFzCm2yGhpUOQQ5ID8N8oGz79d4yn8ZsPhF46'

# How to setup a Hyperscale Compliance job

# Pre-checks

You must check the following before starting a job:

- Storage space must be 2 times the size of the source data for NFS storage.
- You must have sufficient storage in the target DB for loading the masked data.
- You must check and increase the size of the temporary tablespace in Oracle. For example, if you have 4 billion rows, then you must use 100G.
- You must check and provide the required permission(i.e. 770 or 700) after creating an empty VDB(or mounting an NFS share) on the mount folder on the Hyperscale Compliance host.
- Based on the unmask value for the user that is used to mount, the permissions for the staging area directory could get altered after the empty VDB or NFS share has been mounted. In such cases, you must re-apply the permissions (i.e. 770 or 700) on the staging area directory.
- You must restart the services after changing the permission on VDB mounted folder in case you already have created the containers.
- Continuous Compliance Engine should be cleaned up before use and should only be used with Hyperscale Job. Any other masking job on Continuous Compliance Engine apart from Hyperscale Compliance Engine will impact the performance of Hyperscale Compliance jobs.
- Currently, the Hyperscale Compliance Engine doesn't provide the ability to allow you to configure the masking job behavior in case of non-conformant data and does not process non-conformant data warnings from the Delphix Continuous Compliance Engine. Therefore, it is recommended to verify the value of

DefaultNonConformantDataHandling algorithm group setting on all the Hyperscale Compliance Engines. For more information, refer to the Algorithm Group Settings section. It is recommended to set the value to FAIL so that Hyperscale Job will also fail instead of leaving the data unmasked.

• If the table that you are masking has a column type of BLOB/CLOB, then you must have a minimum of 2GB memory per CLOB/BLOB column. Depending upon the unload-split you are using, you may need to increase this memory in multiple of that. For example, if you have 4 tables (each with 1 column as BLOB/CLOB type) and unload-split is 3, then your memory requirement on the Hyperscale Compliance host will be: (4 (no.

of tables) x 2(memory required per CLOB/BLOB column) x 3(unload-split

used)GB + 16 GB (minimum required memory for running Hyperscale Compliance Engine) = 40 GB approx.

# API flow to set up a Hyperscale Compliance job

The following is the API flow for setting up and executing a Hyperscale Compliance job.

- 1. Register Continuous Compliance Engine(s)
- 2. Create a Mount Point
- 3. Create Connector Info
- 4. Create a Dataset
- 5. Create a Job
- 6. Create Execution

The following are the sample API requests/responses for a typical Hyperscale Compliance job execution workflow. The APIs can be accessed using a swagger-based API client by accessing the following URL; https://

<hyperscale-compliance-host-address>/hyperscale-compliance.

(i) APIs must be called only in the below order.

## **Engines** API

### POST /engines (register an engine):

### **Request:**

```
{
   "name": "Delphix Continuous Compliance Engine 6.0.14.0 on AWS",
   "type": "MASKING",
   "protocol": "http",
   "hostname": "de-6014-continuous-compliance.delphix.com",
   "username": "hyperscale_compliance_user",
   "password": "password123"
}
```

**Response:** 

```
{
  "id": 1,
  "name": "Delphix Continuous Compliance Engine 6.0.14.0 on AWS",
  "type": "MASKING",
  "protocol": "http",
  "hostname": "de-6014-continuous-compliance.delphix.com",
  "username": "hyperscale_compliance_user",
  "ssl": true,
  "ssl_hostname_check": true
}
```

## MountFileSystems API

### POST /mount-filesystems (create a file mount)

**Request:** 

```
{
"mountName": "staging_area",
"hostAddress": "de-6014-continuous-data.dlpxdc.co",
"mountPath": "/domain0/group-2/appdata_container-12/appdata_timeflow-13/datafile",
"mountType": "NFS4",
"options": "rw"
}
```

### **Response:**

{

```
"id": 1,
"mountName": "staging_area",
"hostAddress": "de-6014-continuous-data.dlpxdc.co",
"mountPath": "/domain0/group-2/appdata_container-12/appdata_timeflow-13/datafile",
"mountType": "NFS4",
"options": "rw"
}
```

## ConnectorInfo API

### POST /connector-info (create connector info for Hyperscale Compliance)

### **Oracle Request:**

```
{
"source": {
"jdbc_url": "jdbc:oracle:thin:@oracle-19-src.dlpxdc.co:1521/VDBOMSRDC20SRC",
"user": "oracle_db_user",
"password": "password123"
},
"target": {
"jdbc_url": "jdbc:oracle:thin:@rh79-ora-19-tgt.dlpxdc.co:1521/VDBOMSRDC200B_TGT",
"user": "oracle_db_user",
"password": "password123"
}
```

**Oracle Response:** 

```
{
  "id": 1,
  "source": {
  "jdbc_url": "jdbc:oracle:thin:@oracle-19-src.dlpxdc.co:1521/VDBOMSRDC20SRC",
  "user": "oracle_db_user"
  },
  "target": {
  "jdbc_url": "jdbc:oracle:thin:@rh79-ora-19-tgt.dlpxdc.co:1521/VDBOMSRDC200B_TGT",
  "user": "oracle_db_user"
  }
}
```

**MSSQL Request:** 

```
{
    "source": {
        "jdbc_url": "jdbc:sqlserver://hyperscale-
mssql.dlpxdc.co;database=SourceDB2019;instanceName=SQL2019",
        "user": "sa",
        "password": "password123"
    },
```

```
"target": {
    "jdbc_url": "jdbc:sqlserver://hyperscale-
mssql.dlpxdc.co;database=SourceDB2019;instanceName=SQL2019;",
    "user": "sa",
    "password": "password123"
}
```

**MSSQL** Response:

```
{
  "id": 1,
  "source": {
    "user": "sa",
    "jdbc_url": "jdbc:sqlserver://hyperscale-
mssql.dlpxdc.co;database=SourceDB2019;instanceName=SQL2019"
    },
    "target": {
        "jdbc_url": "jdbc:sqlserver://hyperscale-
mssql.dlpxdc.co;database=SourceDB2019;instanceName=SQL2019;",
        "user": "sa",
    }
}
```

A failure in the load may leave the target datasource in an inconsistent state since the load step truncates the target when it begins. If the source and target data source are configured to be the same datasource and a failure occurs in the load step, it is recommended that the single datasource be restored from a backup(or use the continuous data engine's rewind feature if you have a VDB as the single datasource) after the failure in the load step as the datasource may be in an inconsistent state. After the datasource is restored, you may kick off another hyperscale job. If the source and target data source are configured to be different, you may use the Hyperscale Compliance Engine's restartability feature to restart the job from the point of failure in the load/post-load step.

# DataSets API

| <b>i</b> | <ul> <li>Table and schema names are case-sensitive.</li> <li>For the MSSQL connector, it's recommended to provide filter_key if the unload_split count is more than 1, and the table does not contain a primary/unique key, else data will be unloaded through a sequential approach which may be slower. If filter_key is not provided and the table includes a primary/unique key then Hyperscale will scan the table to fetch the key automatically.</li> <li>The dataset date format should be the same as the environment variable date format value.</li> <li>In one dataset, all the inventories should use the same date format for all date formats.</li> </ul> |
|----------|----------------------------------------------------------------------------------------------------|
| POST /da | ta-sets (create dataset for Hyperscale Compliance)                                                                                                    |

(i) Alternatively, you can create or update the dataset using payload in a file with the below endpoints:

- POST /data-sets/file-upload
- PUT /data-sets/file-upload/{dataSetId}

The above endpoints require a file\_upload\_ref that can be generated via the POST /file-

upload endpoint. For more information, refer to the Hyperscale Compliance API documentation.

### Request (with single table):

```
Ł
"connector_id": 1,
"mount_filesystem_id": 1,
"data_info": [
{
"source": {
    "schema_name": "SCHEMA_1",
    "table_name": "TABLE_1",
    "unload_split": 4
},
"target": {
    "schema_name": "SCHEMA_1_TARGET",
    "table_name": "TABLE_1_TARGET",
    "stream_size": 65536
},
"masking_inventory": [
    ſ
    "field_name": "FIRST_NAME",
    "domain_name": "FIRST_NAME",
    "algorithm_name": "FirstNameLookup"
    },
    {
    "field_name": "LAST_NAME",
    "domain_name": "LAST_NAME",
    "algorithm_name": "LastNameLookup"
    }
]
}
]
}
```

**Response (with single table):** 

```
{
"id": 1,
"connector_id": 1,
"mount_filesystem_id": 1,
"data_info": [
{
"source": {
    "schema_name": "SCHEMA_1",
    "table_name": "TABLE_1",
```

```
"unload_split": 4
},
"target": {
    "schema_name": "SCHEMA_1",
    "table_name": "TABLE_1",
    "stream_size": 65536
},
"masking_inventory": [
    {
    "field_name": "FIRST_NAME",
    "domain_name": "FIRST_NAME",
    "algorithm_name": "FirstNameLookup"
    },
    {
    "field_name": "LAST_NAME",
    "domain_name": "LAST_NAME",
    "algorithm_name": "LastNameLookup"
    }
]
}
1
}
```

Request (with single table & filter\_key in the source):

```
{
"connector_id": 1,
"mount_filesystem_id": 1,
"data_info": [
{
"source": {
    "schema_name": "SCHEMA_1",
    "table_name": "TABLE_1",
    "unload_split": 4,
    "filter_key": "PKID"
},
"target": {
    "schema_name": "SCHEMA_1_TARGET",
    "table_name": "TABLE_1_TARGET",
    "stream_size": 65536
},
"masking_inventory": [
    {
    "field_name": "FIRST_NAME",
    "domain_name": "FIRST_NAME",
    "algorithm_name": "FirstNameLookup"
    },
    {
    "field_name": "LAST_NAME",
    "domain_name": "LAST_NAME",
    "algorithm_name": "LastNameLookup"
    }
```

```
]
}
]
}
```

Response (with single table & filter\_key in the source):

```
{
"id": 1,
"connector_id": 1,
"mount_filesystem_id": 1,
"data_info": [
{
"source": {
   "schema_name": "SCHEMA_1",
    "table_name": "TABLE_1",
    "unload_split": 4,
    "filter_key": "PKID"
},
"target": {
    "schema_name": "SCHEMA_1",
    "table_name": "TABLE_1",
    "stream_size": 65536
},
"masking_inventory": [
    {
    "field_name": "FIRST_NAME",
    "domain_name": "FIRST_NAME",
    "algorithm_name": "FirstNameLookup"
    },
    {
    "field_name": "LAST_NAME",
    "domain_name": "LAST_NAME",
    "algorithm_name": "LastNameLookup"
    }
]
}
]
}
```

Request (with multiple tables):

```
{
"connector_id": 1,
"mount_filesystem_id": 1,
"data_info": [
{
"source": {
"unload_split": 2,
"schema_name": "DLPXDBORA",
"table_name": "test_multi_0"
},
```

```
"target": {
"stream_size": 65536,
"schema_name": "DLPXDBORA",
"table_name": "test_multi_0"
},
"masking_inventory": [
{
"field_name": "col_VARCHAR",
"domain_name": "FIRST_NAME",
"algorithm_name": "FirstNameLookup"
}
]
},
{
"source": {
"unload_split": 2,
"schema_name": "DLPXDBORA",
"table_name": "test_multi_1"
},
"target": {
"stream_size": 65536,
"schema_name": "DLPXDBORA",
"table_name": "test_multi_1"
},
"masking_inventory": [
ſ
"field_name": "COL_TIMESTAMP",
"domain_name": "DOB",
"algorithm_name": "DateShiftVariable",
"date_format": "yyyy-MM-dd HH:mm:ss.SSS" -->(optional field, this needs to be added
only while working with date/time masking)
}
]
}
]
}
```

### Response (with multiple tables):

```
{
  "id": 1,
  "connector_id": 1,
  "mount_filesystem_id": 1,
  "data_info": [
  {
   "source": {
   "unload_split": 2,
   "schema_name": "DLPXDBORA",
   "table_name": "test_multi_0"
  },
   "target": {
   "stream_size": 65536,
  }
}
```

```
"schema_name": "DLPXDBORA",
"table_name": "test_multi_0"
},
"masking_inventory": [
{
"field_name": "col_VARCHAR",
"domain_name": "FIRST_NAME",
"algorithm_name": "FirstNameLookup"
}
1
},
{
"source": {
"unload_split": 2,
"schema_name": "DLPXDBORA",
"table_name": "test_multi_1"
},
"target": {
"stream_size": 65536,
"schema_name": "DLPXDBORA",
"table_name": "test_multi_1"
},
"masking_inventory": [
Ł
"field_name": "COL_TIMESTAMP",
"domain_name": "DOB",
"algorithm_name": "DateShiftVariable",
"date_format": "yyyy-MM-dd HH:mm:ss.SSS"
}
]
}
1
}
```

- (i) Algorithm and Domain names to be provided in the Data Set request should be used from Continuous Compliance Engine. The Continuous Compliance Engine APIs that could be used to get these names are:
  - Get all algorithms (GET /algorithms) for Algorithm Names. Sample Endpoint: https:// maskingdocs.delphix.com/maskingApiEndpoints/ 5\_1\_15\_maskingApiEndpoints.html#getAllAlgorithms
  - Get all domains (GET /domains) for Domain Names. Sample Endpoint: https:// maskingdocs.delphix.com/maskingApiEndpoints/ 5\_1\_15\_maskingApiEndpoints.html#getAllDomains

To check about extra parameters that need to be provided in the Data Set request for Date and Multi Column Algorithms, refer to Model DataSet\_masking\_inventory on the Hyperscale Compliance API Documentation page available in the API Reference section of this Documentation. Alternatively, you can create/update the dataset using payload in a file with below end-points:

- 1. POST /data-sets/file-upload
- 2. PUT /data-sets/file-upload/{dataSetId}

Above endpoints requires a file\_upload\_ref, which can be generated via POST /file-upload endpoint.See <Link to API Doc>.

### **Jobs API**

### POST /jobs (Create a Hyperscale Compliance job)

```
{
  "name": "job_1",
  "masking_engine_ids": [
    1
  ],
  "data_set_id": 1,
  "app_name_prefix": "app",
  "env_name_prefix": "env",
  "retain_execution_data": "NO",
  "source_configs": {
    "max_concurrent_source_connection": 30
  },
  "target_configs": {
    "max_concurrent_target_connection": 30,
    "parallelism_degree": 15
  },
  "masking_job_config": {
    "max_memory": 1024,
    "min_memory": 0,
    "description": "Job created by Hyperscale Masking",
    "feedback_size": 100000,
    "stream_row_limit": 10000,
    "num_input_streams": 1
  }
}
```

• For more information on retain\_execution\_data flag, see Cleaning Up Execution Data.

- In the case of Oracle, set *parallelism\_degree* in the *target\_config* to use the degree of parallelism while re-creating the indexes in the post-load step.
  - a. Set {"parallelism\_degree" :0 }: Use unmodified DDL provided by Oracle.
  - b. Set {"parallelism\_degree": -1}: Remove any parallel or nonparallel clause from the DDL.
  - c. Set {"parallelism\_degree": any positive vale}: Remove existing parallel degree or
    - nonparallel clause and add Parallel <parallelism\_degree> to the DDL.

#### **Response:**

**(i)** 

(i) Below properties are only applicable to Oracle Datasource.

{

```
"id": 1,
  "name": "Test_Job",
  "masking_engine_ids": [
    1,
    2,
    3
  ],
  "data_set_id": 1,
  "app_name_prefix": "Test_App",
  "env_name_prefix": "Test_Env",
  "retain_execution_data": "NO",
  "source_configs": {
   "max_concurrent_source_connection": 30
  },
  "target_configs": {
    "max_concurrent_target_connection": 30
 },
  "masking_job_config": {
   "max_memory": 1024,
    "min_memory": 1024,
    "description": "Job created by Hyperscale Masking",
    "feedback_size": 100000,
    "stream_row_limit": 10000,
    "num_input_streams": 1
 }
}
```

### **JobExecution API**

### POST /executions (Create an execution of a Hyperscale job)

### **Request:**

```
{
    "job_id": 1
}
Response: (Immediate response will be like below. Realtime response can be fetched
using GET /executions/{execution_id} endpoint)
{
  "id": 124,
  "job_id": 38,
  "status": "RUNNING",
  "create_time": "2023-05-04T12:43:03.444964",
  "tasks": [
    {
      "name": "Unload"
    },
    {
      "name": "Masking"
    },
```

```
{
    "name": "Load"
    },
    {
        "name": "Post Load"
     }
    ]
}
```

GET /executions/{id}/summary (Returns the job execution by execution id in summarized format)

```
{
 "id": 72,
 "job_id": 5,
 "status": "SUCCEEDED",
 "create_time": "2022-12-18T13:38:43.722917",
  "end_time": "2022-12-18T13:43:16.554603",
  "total_objects": 4,
  "total_rows": 16,
  "tasks": [
   {
      "name": "Unload",
      "status": "SUCCEEDED",
      "start_time": "2022-12-18T13:38:44.184296",
      "end_time": "2022-12-18T13:38:54.972883",
      "received_objects": 4,
      "succeeded_objects": 4,
      "failed_objects": 0,
      "processing_objects": 0,
      "processed_rows": 16,
     "total_rows": 16
    },
    {
     "name": "Masking",
      "status": "SUCCEEDED",
      "start_time": "2022-12-18T13:38:51.979725",
      "end_time": "2022-12-18T13:42:58.569202",
      "received_objects": 4,
      "succeeded_objects": 4,
      "failed_objects": 0,
      "processing_objects": 0,
      "processed_rows": 16,
      "total_rows": 16
    },
    {
      "name": "Load",
      "status": "SUCCEEDED",
      "start_time": "2022-12-18T13:40:39.350857",
      "end_time": "2022-12-18T13:43:12.966492",
      "received_objects": 4,
      "succeeded_objects": 4,
      "failed_objects": 0,
```

```
"processing_objects": 0,
      "processed_rows": 16,
      "total_rows": 16
    },
    {
      "name": "Post Load",
      "status": "SUCCEEDED",
      "start_time": "2022-12-18T13:43:12.981490",
      "end_time": "2022-12-18T13:43:15.764366",
      "metadata": [
        {
          "type": "Constraints",
          "total": 20,
          "processed": 20,
          "status": "SUCCESS",
          "start_time": "2022-12-18T13:43:12.981490",
          "end_time": "2022-12-18T13:43:15.764366"
        },
        {
          "type": "Indexes",
          "total": 10,
          "processed": 10,
          "status": "SUCCESS",
          "start_time": "2022-12-18T13:43:12.981490",
          "end_time": "2022-12-18T13:43:15.764366"
        },
        {
          "type": "Triggers",
          "total": 5,
          "processed": 5,
          "status": "SUCCESS",
          "start_time": "2022-12-18T13:43:12.981490",
          "end_time": "2022-12-18T13:43:15.764366"
        }
      ]
    }
  ]
}
```

GET /executions/{execution\_id} (Returns the job execution by execution\_id in the detailed format)

(i) The execution response may initially return an approximate number of rows at the start of execution and provide actual values later during the execution.

#### **Request:**

id: 1

#### **Response:**

{ "id": 1,

```
"job_id": 1,
"status": "SUCCEEDED",
"create_time": "2023-04-26T12:34:38.012768",
"end_time": "2023-04-26T12:37:32.410297",
"total_objects": 1,
"total_rows": 499999,
"tasks": [
  {
    "name": "Unload",
    "status": "SUCCEEDED",
    "start_time": "2023-04-26T12:34:38.027224",
    "end_time": "2023-04-26T12:34:42.435849",
    "metadata": [
      {
        "source_key": "dbo.test_TEMP",
        "total_rows": 499999,
        "status": "SUCCEEDED",
        "unloaded_rows": 499999
      }
    ]
  },
  {
    "name": "Masking",
    "status": "SUCCEEDED",
    "start_time": "2023-04-26T12:34:40.420073",
    "end_time": "2023-04-26T12:35:12.423744",
    "metadata": [
      {
        "source_key": "dbo.test_TEMP",
        "total_rows": 499999,
        "status": "SUCCEEDED",
        "masked_rows": 499999
      }
    ]
  },
  {
    "name": "Load",
    "status": "SUCCEEDED",
    "start_time": "2023-04-26T12:37:08.482240",
    "end_time": "2023-04-26T12:37:22.417561",
    "metadata": [
      {
        "source_key": "dbo.test_TEMP",
        "total_rows": 499999,
        "status": "SUCCEEDED",
        "loaded_rows": 499999
      }
    ]
 },
  {
    "name": "Post Load",
    "status": "SUCCEEDED",
    "start_time": "2023-04-26T12:37:22.426813",
```

```
"end_time": "2023-04-26T12:37:22.814583",
      "metadata": [
        {
          "status": "SUCCEEDED",
          "table_set": [
            "test_TEMP_Result"
          ],
          "object_details": [
            {
              "type": "Triggers",
              "total": 2,
              "processed": 2,
              "status": "SUCCEEDED",
              "start_time": "2023-04-26T12:35:10.325948",
              "end_time": "2023-04-26T12:37:22.804792"
            },
            {
              "type": "Indexes",
              "total": 4,
              "processed": 4,
              "status": "SUCCEEDED",
              "start_time": "2023-04-26T12:35:10.325948",
              "end_time": "2023-04-26T12:37:22.804792"
            },
            {
              "type": "Constraints",
              "total": 5,
              "processed": 5,
              "status": "SUCCEEDED",
              "start_time": "2023-04-26T12:35:10.325948",
              "end_time": "2023-04-26T12:37:22.804792"
            }
          ]
        }
      ]
    }
  ]
}
```

- Only in case of execution failure, the below API can be used to restart the execution: PUT /executions/ {execution\_id}/restart (Restart a failed execution).
- The below API can be used only for manually cleaning up the execution: DELETE /executions/ {execution\_id} (Clean up the execution).

## How to sync a Hyperscale job

The new endpoint is useful when you have a database masking job setup on a Continuous Compliance Engine and need to use the same masking inventory in a Hyperscale job. You can export the masking job details from a Continuous Compliance Engine and import them into the Hyperscale Compliance engine using the below steps.

- 1. Export the masking job from the Delphix Continuous Compliance Engine that needs to be imported on the Hyperscale Engine for the dataset preparation. For more information about exporting a job, refer to Export the job.
- 2. After the job is exported, you can make a request on the Hyperscale Engine with the new /import API endpoint to upload the response blob along with mount\_filesystem\_id (Required) and

data\_info\_settings (Optional) for the source and target dataset. This data\_info\_settings will be applicable to all the data\_info objects in the dataset. For more information, refer to the /import API page.

The following is an example of the request blob.

```
{
  "exportResponseMetadata": {
    "exportHost": "1.1.1.1",
    "exportDate": "Tue Sep 13 12:55:31 UTC 2022",
    "requestedObjectList": [
      {
        "objectIdentifier": {
          "id": 3
        },
        "objectType": "MASKING_JOB",
        "revisionHash": "2873bd283bd"
      }
    ],
    "exportedObjectList": [
      {
        "objectIdentifier": {
          "id": 2
        },
        "objectType": "SOURCE_DATABASE_CONNECTOR",
        "revisionHash": "8723bd8273b"
      },
      {
        "objectIdentifier": {
          "id": 4
        },
        "objectType": "DATABASE_CONNECTOR",
        "revisionHash": "273db2738vd"
      },
      {
        "objectIdentifier": {
          "id": 4
        },
        "objectType": "DATABASE_RULESET",
        "revisionHash": "f8c0997c804c"
      }
```

```
1
  },
  "blob": "983nd0239nd923ndf023nfd2p3nd923dn239dn293fn293fnb2",
  "signature": "923nd023nd02",
  "publicKey": "f203fn23fn203[fn230[f",
  "mount_filesystem_id": 1,
  "data_info_settings": [
    {
      "prop_key": "unload_split",
      "prop_value": "2"
      "apply_to": "SOURCE"
    },
    {
      "prop_key": "stream_size",
      "prop_value": "65536"
      "apply_to": "TARGET"
    }
  ]
}
```

3. The Hyperscale Engine will then process the required data object from the sync bundle and prepare the connector and data objects that are required for the hyperscale job creation.

4. The Hyperscale Engine will provide the data object identifier that can be further used as it is (after updating the passwords of the associated connector) to create a hyperscale job or if needed, can also be updated before configuring a job. The following is an example of the response.

```
{
    "data_set_id": id
}
```

- (i) After successful import, you must provide the password for connectors manually. To do so, perform the following steps:
  - 1. Get newly created data-set using GET /data-sets/{dataSetId} to get the newly created connector-info id.
  - 2. Copy the connector-id and call the GET /connector-info/{connectorInfoId} and copy the response.
  - 3. Use the PUT /connector-info/{connectorInfoId} and in the body, paste the GET response and add the new password field with password value in the source and target to update the connector password.
  - 4. If the bundle is passphrase protected, then the same needs to be provided while importing the bundle in the API header as "passphrase". For more information about how to export passphrase encrypt bundle, refer to the Export the object section.

## How to sync global settings from a Delphix Continuous Compliance Engine

The new endpoint is useful when you have global objects set up on a Continuous Compliance Engine and need to use the same global-objects-like algorithms in a Hyperscale job. You can export the details of the global object from a Continuous Compliance Engine and import them into the Hyperscale Compliance Engine using the below steps.

- 1. Export the global settings from the Delphix Continuous Compliance Engine that needs to be imported on the Hyperscale Clustered Continuous Compliance Engines. For more information about exporting global settings, refer to Syncing all Global Objects.
- 2. Once the bundle is exported, you can make a request on the Hyperscale Engine with the new /sync-

compliance-engines endpoint to upload the response blob along with a list of Hyperscale Clusters Compliance Engines. For more information, refer to the /sync-compliance-engines API page. The following is an example of the request blob.

```
{
  "exportResponseMetadata": {
    "exportHost": "1.1.1.1",
    "exportDate": "Tue Sep 13 12:55:31 UTC 2022",
    "requestedObjectList": [
      {
        "objectIdentifier": {
          "id": "global"
        },
        "objectType": "GLOBAL_OBJECT",
        "revisionHash": "897wegwj76"
      }
    ],
    "exportedObjectList": [
      {
        "objectIdentifier": {
          "id": 12
        },
        "objectType": "PROFILE_EXPRESSION",
        "revisionHash": "7dc67asch8a"
     },
      {
        "objectIdentifier": {
          "id": "BIOMETRIC"
        },
        "objectType": "DOMAIN",
        "revisionHash": "7edb8ewbd8w"
      },
      {
        "objectIdentifier": {
          "algorithmName": "dlpx-core:Email SL"
        },
        "objectType": "USER_ALGORITHM",
        "revisionHash": "87h823d23d23"
      }
    1
```

```
},
   "blob": "39fdn23d9834fn3948f348fbw3pd9234nf9p4hf89",
   "signature": "7823hd823bd8",
   "publicKey": "892d3un293dn2p39db8283",
   "compliance_engine_ids": [
    1,
    2
]
}
```

- 1. After import, if Hyperscale Clustered Continues Compliance Engines already have same objects with same id or properties, then those objects will be overwritten.
  - 2. If the bundle is passphrase protected, then the same needs to be provided while importing the bundle in the header as "passphrase". For more information about how to export passphrase encrypt bundle, refer to the Export the object section.

### Limitations

**(i)** 

Hyperscale Job Sync feature has the following limitations:

- 1. Pre and post-script import from the Continuous Compliance Engine to Hyperscale Engine is not supported.
- 2. Import of Kerberos and Custom JDBC drivers connector-based making job is not supported.

# How to cancel a Hyperscale job

To cancel a Hyperscale Job while the Post Load task of the execution is running, the /executions/{id}/

cancel endpoint of JobExecution API can be used. Here {id} is the Hyperscale Execution Id that needs to be canceled.

As the cancellation process starts for a Hyperscale execution, the execution status becomes CANCEL\_INITIATED. Whenever the cancellation process completes for the Execution, the Execution status becomes CANCELLED.

During cancellation, the Hyperscale application stops the processes running on hyperscale with respect to that execution and closes the database connections made with the target database.

(i) Hyperscale doesn't stop any running processes on the target database. Hyperscale Job cancellation might leave the target database in an inconsistent state.

## Configuration settings

- Possible values of Configuration Settings having Type "Log Level" are TRACE, DEBUG, INFO, WARN, ERROR, FATAL, or OFF.
  - 2. Commonly used properties can be configured in the .env file. The other properties must be configured in the docker-compose.yaml under the respective service environment.
  - 3. If you define property values in .env and docker-compose file both, then values from docker-compose will take precedence.
  - 4. The dataset date format should be the same as the environment variable date format value.
  - 5. In one dataset, all the inventories should use the same date format for all date formats.

The following table lists the Hyperscale Compliance properties with their default values.

## Commonly used properties

| Group                 | Property name                        | Туре      | Description                                                                                                    | Default<br>value |
|-----------------------|--------------------------------------|-----------|----------------------------------------------------------------------------------------------------|------------------|
| Controller<br>Service | API_KEY_CREA<br>TE                   | Boolean   | This property is by default<br>uncommented to have the container<br>create a new API key and print it in the<br>logs when starting. Since the value is in<br>the logs, this API key should only be<br>used to bootstrap the creation of other<br>- more secure - API keys and be<br>discarded.<br>Comment it once the bootstrap key is<br>available.                    | true             |
|                       | LOG_LEVEL_CO<br>NTROLLER_SERV<br>ICE | Log Level | Hyperscale logging level. This<br>configuration controls the logging level<br>of Hyperscale specific packages. This<br>log level can be increased if Hyperscale<br>service specific actions needs to be<br>monitored closely.<br><b>NOTE:</b> It is recommended to keep this<br>log level to INFO. Increasing the log<br>level can impact application's<br>performance. | INFO             |

| Group          | Property name                                  | Туре              | Description                                                                                                    | Default<br>value |
|----------------|------------------------------------------------|-------------------|----------------------------------------------------------------------------------------------------|------------------|
|                | API_VERSION_<br>COMPATIBILITY<br>_STRICT_CHECK | Boolean           | These properties are used to check the<br>version compatibility. Setting this as<br>true will enable strict comparison of<br>API versions of different services. In<br>strict comparison, the complete<br>version i.e x.y.z is compared while in<br>other case when this property is set to<br>false, only major version(x out of x.y.z)<br>of APIs will be compared. | false            |
|                | EXECUTION_ST<br>ATUS_POLL_DUR<br>ATION         | Milli-<br>seconds | Time duration in which execution<br>status is collected from different<br>services                                                                                                    | 120000           |
|                | LOAD_SERVICE<br>_REQUIRE_POST<br>_LOAD         | Boolean           | Set if the Post Load step needs to be executed.                                                                                                    | true             |
|                | SKIP.UNLOAD.<br>SPLIT.COUNT.V<br>ALIDATION     | Boolean           | Skip 'split count' and 'number of<br>unload files generated' validation,<br>while determining execution status<br><b>Note:</b> For connector-specific values,<br>see Data Source Support.                                                                                                    | false            |
|                | SKIP.LOAD.SP<br>LIT.COUNT.VAL<br>IDATION       | Boolean           | Skip 'split count' and 'number of<br>masked files loaded by loaded'<br>validation, while determining<br>execution status<br><b>Note:</b> For connector-specific values,<br>see Data Source Support.                                                                                                    | false            |
| Unload Service | LOG_LEVEL_UN<br>LOAD_SERVICE                   | Log Level         | Hyperscale logging level. This<br>configuration controls the logging level<br>of Hyperscale specific packages. This<br>log level can be increased if Hyperscale<br>service specific actions needs to be<br>monitored closely.<br>NOTE: It is recommended to keep this<br>log level to INFO. Increasing the log<br>level can impact application's<br>performance.      | INFO             |

| Group           | Property name                           | Туре      | Description                                                                                                    | Default<br>value |
|-----------------|-----------------------------------------|-----------|----------------------------------------------------------------------------------------------------|------------------|
|                 | UNLOAD_FETCH<br>_ROWS                   | Number    | Number of rows to be fetched from the database at a time.                                                                                                    | 10000            |
| Masking Service | LOG_LEVEL_MA<br>SKING_SERVICE           | Log Level | Hyperscale logging level. This<br>configuration controls the logging level<br>of Hyperscale specific packages. This<br>log level can be increased if Hyperscale<br>service specific actions needs to be<br>monitored closely.<br>NOTE: It is recommended to keep this<br>log level to INFO. Increasing the log<br>level can impact application's<br>performance. | INFO             |
|                 | INTELLIGENT_<br>LOADBALANCE_E<br>NABLED | Boolean   | Set this to false if need to enable round<br>robin load balancing in place of<br>intelligent load balancing.                                                                                                    | true             |
| Load Service    | LOG_LEVEL_LO<br>AD_SERVICE              | Log Level | Hyperscale logging level. This<br>configuration controls the logging level<br>of Hyperscale specific packages. This<br>log level can be increased if Hyperscale<br>service specific actions need to be<br>monitored closely.<br>NOTE: It is recommended to keep this<br>log level to INFO. Increasing the log<br>level can impact application's<br>performance.  | INFO             |
|                 | SQLLDR_BLOB_<br>CLOB_CHAR_LEN<br>GTH    | Number    | SQLLDR properties                                                                                                    | 20000            |

| Group              | Property name                      | Туре      | Description                                                                                                    | Default<br>value                                                                                                    |
|--------------------|------------------------------------|-----------|----------------------------------------------------------------------------------------------------|----------------------------------------------------------------------------------------------------|
| Controller Service | SOURCE_KEY_F<br>IELD_NAMES         | String    | Dataset configuration. These fields/<br>columns are used to uniquely identify<br>source data.                                                                                                    | schema_na<br>me,<br>table_name                                                                                               |
|                    | LOGGING_LEVE<br>L_ROOT             | Log Level | Logging configuration. This spring boot<br>configuration controls the logging of all<br>the packages/libraries getting used in<br>application.<br>NOTE: Increasing this Log Level will<br>produce too many logs. It is<br>recommended to keep this log level to<br>WARN or below. | WARN                                                                                                    |
|                    | LOGGING_FILE<br>_NAME <sup>1</sup> | String    | Log file location & name                                                                                                    | /opt/<br>delphix/<br>logs/<br>hyperscale-<br>controller.lo<br>g                                                              |
|                    | LOGGING_PATT<br>ERN_FILE           | String    | Logging pattern for file                                                                                                    | <pre>%d{dd-<br/>MM-yyyy<br/>HH:mm:ss<br/>.SSS} \<br/>[%thread<br/>\]<br/>%-5level<br/>%logger{<br/>36}.%M -<br/>%msg%n</pre> |

# Other properties

| Group | Property name                                        | Туре                  | Description                                                                    | Default<br>value                                                                                                    |
|-------|------------------------------------------------------|-----------------------|--------------------------------------------------------------------------------|----------------------------------------------------------------------------------------------------|
|       | LOGGING_PATT<br>ERN_CONSOLE                          | String                | Logging pattern for console                                                    | <pre>%d{dd-<br/>MM-yyyy<br/>HH:mm:ss<br/>.SSS} \<br/>[%thread<br/>\]<br/>%-5level<br/>%logger{<br/>36}.%M -<br/>%msg%n</pre> |
|       | LOGGING_PATT<br>ERN_ROLLINGFI<br>LENAME <sup>1</sup> | String                | Archived file location & name                                                  | <pre>/opt/ delphix/ logs/ archived / hypersca le- controll er- %d{yyyy- MM-dd}. %i.log</pre>                                 |
|       | LOGGING_FILE<br>_MAXSIZE                             | File Size<br>(String) | Max individual file size                                                       | 5MB                                                                                                    |
|       | LOGGING_FILE<br>_MAXHISTORY                          | Number<br>of Days     | History in days (i.e. keep 15 days' worth of history capped at 5GB total size) | 15                                                                                                    |
|       | LOGGING_FILE<br>_TOTALCAPSIZE                        | File Size<br>(String) | Max limit the combined size of log archives                                    | 5GB                                                                                                    |

| Group          | Property name                                                                                | Туре                         | Description                                                                                                    | Default<br>value                                        |
|----------------|----------------------------------------------------------------------------------------------|------------------------------|----------------------------------------------------------------------------------------------------|---------------------------------------------------------|
|                | LOGGING_LEVE<br>L_ORG_SPRINGF<br>RAMEWORK_WEB_<br>FILTER_COMMON<br>SREQUESTLOGGI<br>NGFILTER | Log Level                    | This configuration controls the logging<br>information of the HTTP requests<br>received by Hyperscale. This is by<br>default set to DEBUG level for logging<br>request URIs of the Incoming Requests.                                                                             | DEBUG                                                   |
|                | API_VERSION_<br>COMPATIBILITY<br>_RETRY_COUNT                                                | Number                       | These properties are used to check the<br>version compatibility. Number of times<br>to retry the comparison if the services<br>are not compatible.                                                                                                    | 3                                                       |
|                | API_VERSION_<br>COMPATIBILITY<br>_RETRY_WAIT_T<br>IME                                        | Time in<br>milli-<br>seconds | These properties are used to check the<br>version compatibility. Time to wait<br>before next retry if the services are not<br>compatible.                                                                                                    | 10000                                                   |
| Unload Service | LOGGING_LEVE<br>L_ROOT                                                                       | Log Level                    | Logging configuration. This spring boot<br>configuration controls the logging of all<br>the packages/libraries getting used in<br>application.<br>NOTE: Increasing this Log Level will<br>produce too many logs. It is<br>recommended to keep this log level to<br>WARN or below. | WARN                                                    |
|                | LOGGING_FILE<br>_NAME <sup>1</sup>                                                           | String                       | Log file location & name                                                                                                    | /opt/<br>delphix/<br>logs/<br>hyperscale-<br>unload.log |

| Group | Property name                                        | Туре   | Description                   | Default<br>value                                                                                                    |
|-------|------------------------------------------------------|--------|-------------------------------|----------------------------------------------------------------------------------------------------|
|       | LOGGING_PATT<br>ERN_FILE                             | String | Logging pattern for file      | <pre>%d{dd-<br/>MM-yyyy<br/>HH:mm:ss<br/>.SSS} \<br/>[%thread<br/>\]<br/>%-5level<br/>%logger{<br/>36}.%M -<br/>%msg%n</pre> |
|       | LOGGING_PATT<br>ERN_CONSOLE                          | String | Logging pattern for console   | <pre>%d{dd-<br/>MM-yyyy<br/>HH:mm:ss<br/>.SSS} \<br/>[%thread<br/>\]<br/>%-5level<br/>%logger{<br/>36}.%M -<br/>%msg%n</pre> |
|       | LOGGING_PATT<br>ERN_ROLLINGFI<br>LENAME <sup>1</sup> | String | Archived file location & name | <pre>/opt/ delphix/ logs/ archived / hypersca le- unload- %d{yyyy- MM-dd}. %i.log</pre>                                      |

| Group | Property name                                                                                 | Туре                   | Description                                                                                                    | Default<br>value               |
|-------|-----------------------------------------------------------------------------------------------|------------------------|----------------------------------------------------------------------------------------------------|--------------------------------|
|       | LOGGING_FILE<br>_MAXSIZE                                                                      | File Size<br>in String | Max individual file size                                                                                                    | 5MB                            |
|       | LOGGING_FILE<br>_MAXHISTORY                                                                   | Number<br>of Days      | History in days (i.e. keep 15 days' worth<br>of history capped at 5GB total size)                                                                                                    | 15                             |
|       | LOGGING_FILE<br>_TOTALSIZECAP                                                                 | File Size<br>in String | Max limit the combined size of log archives                                                                                                    | 5GB                            |
|       | LOGGING_LEVE<br>L_ORG_SPRINGF<br>RAMEWORK_WEB_<br>FILTER\_COMMO<br>NSREQUESTLOGG<br>INGFILTER | Log Level              | This configuration controls the logging<br>information of the HTTP requests<br>received by Hyperscale. This is by<br>default set to DEBUG level for logging<br>request URIs of the Incoming Requests. | DEBUG                          |
|       | SPARK.DATE.T<br>IMESTAMP.FORM<br>AT                                                           | String                 | Spark date and timestamp format for<br>unload.<br>This property is only applicable for MS<br>SQL unload image                                                                                         | yyyy-MM-dd<br>HH:mm:ss.S<br>SS |
|       | SPARK.SMALL.<br>DATE.TIMESTAM<br>P.FORMAT                                                     | String                 | Spark small date and timestamp<br>format for unload.<br>This property is only applicable for MS<br>SQL unload image                                                                                   | yyyy-MM-dd<br>HH:mm            |
|       | UNLOAD.CONF.<br>DISABLE.REPLI<br>CATION                                                       | Boolean                | If set to true, disable database<br>replication for source database.<br>This property is only applicable for MS<br>SQL unload image                                                                   | true                           |

| Group           | Property name                         | Туре      | Description                                                                                                    | Default<br>value                                 |
|-----------------|---------------------------------------|-----------|----------------------------------------------------------------------------------------------------|--------------------------------------------------|
|                 | UNLOAD.SPARK<br>.DRIVER.MEMOR<br>Y    | Integer   | Spark driver memory to be consumed<br>for unload. This property is only<br>applicable for MS SQL unload image                                                                                                    | 90% of<br>available<br>memory                    |
|                 | UNLOAD.SPARK                          | Integer   | Spark cores to be consumed for<br>unload. This property is only applicable<br>for MS SQL unload image                                                                                                    | 90% of<br>available<br>memory                    |
|                 | UNLOAD_HIKAR<br>I_MAX_LIFE_TI<br>ME   | Integer   | Value in Milliseconds, Please follow<br>maxLifetime from Hikari<br>Documentation.                                                                                                    | 1800000 (30<br>min)                              |
|                 | UNLOAD_HIKAR<br>I_KEEP_ALIVE_<br>TIME | Integer   | Value in Milliseconds, Please follow<br>keepaliveTime from Hikari<br>Documentation.                                                                                                    | 300000 (5<br>min)                                |
| Masking Service | LOGGING_LEVE<br>L_ROOT                | Log Level | Logging configuration. This spring boot<br>configuration controls the logging of all<br>the packages/libraries getting used in<br>application.<br>NOTE: Increasing this Log Level will<br>produce too many logs. It is<br>recommended to keep this log level to<br>WARN or below. | WARN                                             |
|                 | LOGGING_FILE<br>_NAME <sup>1</sup>    | String    | Log file location & name                                                                                                    | /opt/<br>delphix/<br>logs/<br>hyperscale.l<br>og |

| Group | Property name | Туре   | Description                   | Default<br>value |
|-------|---------------|--------|-------------------------------|------------------|
|       | LOGGING_PATT  | String | Logging pattern for file      | %d{dd-           |
|       | ERN_FILE      |        |                               | ММ-уууу          |
|       |               |        |                               | HH:mm:ss         |
|       |               |        |                               | .SSS} \          |
|       |               |        |                               | [%thread         |
|       |               |        |                               | \]               |
|       |               |        |                               | %-5level         |
|       |               |        |                               | %logger{         |
|       |               |        |                               | 36}.%M -         |
|       |               |        |                               | %msg%n           |
|       | LOGGING_PATT  | String | Logging pattern for console   | %d{dd-           |
|       | ERN_CONSOLE   |        |                               | ММ-уууу          |
|       |               |        |                               | HH:mm:ss         |
|       |               |        |                               | .SSS} \          |
|       |               |        |                               | [%thread         |
|       |               |        |                               | \]               |
|       |               |        |                               | %-5level         |
|       |               |        |                               | %logger{         |
|       |               |        |                               | 36}.%M -         |
|       |               |        |                               | %msg%n           |
|       | LOGGING_PATT  | String | Archived file location & name | /opt/            |
|       | ERN_ROLLINGFI |        |                               | delphix/         |
|       | LENAME 1      |        |                               | logs/            |
|       |               |        |                               | archived         |
|       |               |        |                               | 1                |
|       |               |        |                               | hypersca         |
|       |               |        |                               | le-              |
|       |               |        |                               | %d{yyyy-         |
|       |               |        |                               | MM-dd}.          |
|       |               |        |                               | %i.log           |

| Group        | Property name                                                                                | Туре                   | Description                                                                                                    | Default<br>value          |
|--------------|----------------------------------------------------------------------------------------------|------------------------|----------------------------------------------------------------------------------------------------|---------------------------|
|              | LOGGING_FILE<br>_MAXSIZE                                                                     | File Size<br>in String | Max individual file size                                                                                                    | 5MB                       |
|              | LOGGING_FILE<br>_MAXHISTORY                                                                  | Number<br>of Days      | History in days (i.e. keep 15 days' worth<br>of history capped at 5GB total size)                                                                                                    | 15                        |
|              | LOGGING_FILE<br>_TOTALSIZECAP                                                                | File Size<br>in String | Max limit the combined size of log archives                                                                                                    | 5GB                       |
|              | LOGGING_LEVE<br>L_ORG_SPRINGF<br>RAMEWORK_WEB_<br>FILTER_COMMON<br>SREQUESTLOGGI<br>NGFILTER | Log Level              | This configuration controls the logging<br>information of the HTTP requests<br>received by Hyperscale. This is by<br>default set to DEBUG level for logging<br>request URIs of the Incoming Requests.                                                                                                    | DEBUG                     |
|              | MASKING_ILB_<br>QUEUEINGFACTO<br>R                                                           | Float                  | This property, Queueing Factor(QF) can<br>be used to increase the number of jobs<br>being assigned to a Continuous<br>Compliance Engine by the factor<br>mentioned. (Net jobCapacity of CCE =<br>CCE's total jobCapacity * Queueing<br>Factor). It can be used to increase the<br>utilization of Continuous Compliance<br>Engines. Increasing this property value<br>can lead to jobs getting queued on<br>Masking Engines.<br><b>NOTE:</b> This property is only applicable<br>if<br>INTELLIGENT_LOADBALANCE_ENABLE<br>D is set to true(default value). | 1.0                       |
| Load Service | SQLLDR_SUCCE<br>SS_MESSAGE                                                                   | String                 | Message printed by sqlldr on successful<br>loading of data.                                                                                                    | 'successfully<br>loaded.' |

| Group | Property name                             | Туре      | Description                                                                                                    | Default<br>value                                                                                                    |
|-------|-------------------------------------------|-----------|----------------------------------------------------------------------------------------------------|----------------------------------------------------------------------------------------------------|
|       | LOGGING_LEVE<br>L_ROOT                    | Log Level | Logging configuration. This spring boot<br>configuration controls the logging of all<br>the packages/libraries getting used in<br>application.<br>NOTE: Increasing this Log Level will<br>produce too many logs. It is<br>recommended to keep this log level to<br>WARN or below. | WARN                                                                                                    |
|       | LOGGING_LEVE<br>L_COM_DELPHIX<br>_MASKING | Log Level | Log level for driver support. This<br>configuration controls the logging level<br>of the Masking Driver Support package.<br>This Log Level can be increased when<br>Driver Support Steps of Load Process<br>need to be monitored closely.                                         | INFO                                                                                                    |
|       | LOGGING_FILE<br>_NAME <sup>1</sup>        | String    | Log file location & name                                                                                                    | /opt/<br>delphix/<br>logs/<br>hyperscale-<br>load.log                                                                        |
|       | LOGGING_PATT<br>ERN_FILE                  | String    | Logging pattern for file                                                                                                    | <pre>%d{dd-<br/>MM-yyyy<br/>HH:mm:ss<br/>.SSS} \<br/>[%thread<br/>\]<br/>%-5level<br/>%logger{<br/>36}.%M -<br/>%msg%n</pre> |

| Group | Property name                                        | Туре                   | Description                                                                    | Default<br>value                                                                                                    |
|-------|------------------------------------------------------|------------------------|--------------------------------------------------------------------------------|----------------------------------------------------------------------------------------------------|
|       | LOGGING_PATT<br>ERN_CONSOLE                          | String                 | Logging pattern for console                                                    | <pre>%d{dd-<br/>MM-yyyy<br/>HH:mm:ss<br/>.SSS} \<br/>[%thread<br/>\]<br/>%-5level<br/>%logger{<br/>36}.%M -<br/>%msg%n</pre> |
|       | LOGGING_PATT<br>ERN_ROLLINGFI<br>LENAME <sup>1</sup> | String                 | Archived file location & name                                                  | <pre>/opt/ delphix/ logs/ archived / hypersca le-load- %d{yyyy- MM-dd}. %i.log</pre>                                         |
|       | LOGGING_FILE<br>_MAXSIZE                             | File Size<br>in String | Max individual file size                                                       | 5MB                                                                                                    |
|       | LOGGING_FILE<br>_MAXHISTORY                          | Number<br>of Days      | History in days (i.e. keep 15 days' worth of history capped at 5GB total size) | 15                                                                                                    |
|       | LOGGING_FILE<br>_TOTALSIZECAP                        | File Size<br>in String | Max limit the combined size of log archives                                    | 5GB                                                                                                    |

| Group | Property name                                                                                | Туре      | Description                                                                                                    | Default<br>value                  |
|-------|----------------------------------------------------------------------------------------------|-----------|----------------------------------------------------------------------------------------------------|-----------------------------------|
|       | LOGGING_LEVE<br>L_ORG_SPRINGF<br>RAMEWORK_WEB_<br>FILTER_COMMON<br>SREQUESTLOGGI<br>NGFILTER | Log Level | This configuration controls the logging<br>information of the HTTP requests<br>received by Hyperscale. This is by<br>default set to DEBUG level for logging<br>request URIs of the Incoming Requests. | DEBUG                             |
|       | SPARK.DATE.T<br>IMESTAMP.FORM<br>AT                                                          | String    | Spark date and timestamp format for<br>load. This property is only applicable<br>for MS SQL load image                                                                                                | yyyy-MM-dd<br>HH:mm:ss.S<br>SS    |
|       | SPARK.SMALL.<br>DATE.TIMESTAM<br>P.FORMAT                                                    | String    | Spark small date and timestamp<br>format for load. This property is only<br>applicable for MS SQL load image                                                                                          | yyyy-MM-dd<br>HH:mm               |
|       | LOAD.SPARK.B<br>ATCH.SIZE                                                                    | Integer   | Spark batch size for bulk load. This<br>property is only applicable for MS SQL<br>load image                                                                                                    | 10000                             |
|       | LOAD.SPARK.J<br>OB.TABLE.LOCK                                                                | Boolean   | Spark job table lock for bulk load. This<br>property is only applicable for MS SQL<br>load image                                                                                                    | true                              |
|       | LOAD.CONF.DI<br>SABLE.REPLICA<br>TION                                                        | Boolean   | If set to true, disable database<br>replication for target database. This<br>property is only applicable for MS SQL<br>load image                                                                     | true                              |
|       | LOAD.SPARK.D<br>RIVER.MEMORY                                                                 | Integer   | Spark driver memory to be consumed<br>for load. This property is only<br>applicable for MS SQL unload image.                                                                                          | 90% of<br>available<br>memory     |
|       | LOAD.SPARK.D<br>RIVER.CORES                                                                  | Integer   | Spark cores to be consumed for load.<br>This property is only applicable for MS<br>SQL unload image.                                                                                                  | 90% of<br>available<br>processors |

| Group | Property name                       | Туре    | Description                                                                         | Default<br>value    |
|-------|-------------------------------------|---------|-------------------------------------------------------------------------------------|---------------------|
|       | LOAD_HIKARI_<br>MAX_LIFE_TIME       | Integer | Value in Milliseconds, Please follow<br>maxLifetime from Hikari<br>Documentation.   | 1800000 (30<br>min) |
|       | LOAD_HIKARI_<br>KEEP_ALIVE_TI<br>ME | Integer | Value in Milliseconds, Please follow<br>keepaliveTime from Hikari<br>Documentation. | 300000 (5<br>min)   |

spark.date.timestamp.format and spark.small.date.timestamp.format values should be the same for MS SQL load/unload services. Also if masking is applied on the date/timestamp datatype column, the applied inventory date format should be the same for MS SQL load/unload data format.

For each service, the file path(absolute) configured for logging.file.name and for logging.pattern.rolling-file-name has to be the same.This path is a path inside the respective container.
 For each service, if the log files(configured through logging.file.name and

logging.pattern.rolling-file-name) need to be accessed outside the container, respective log path has to be mounted by adding volume binding of that path in docker-compose.yaml for that service.

# Hyperscale Compliance API

The Hyperscale Compliance API is organized around REST. Our API has predictable resource-oriented URLs, accepts form-encoded request bodies, returns JSON-encoded responses, and uses standard HTTP response codes, authentication, and verbs.

### REST

Hyperscale Compliance API is a RESTful API. REST stands for REpresentational State Transfer. A REST API will allow you to access and manipulate a textual representation of objects and resources using a predefined set of operations to accomplish various tasks.

### JSON

Hyperscale Compliance API uses JSON (JavaScript Object Notation) to ingest and return representations of the various objects used throughout various operations. JSON is a standard format and, as such, has many tools available to help with creating and parsing the request and response payloads, respectively. Here are some UNIX tools that can be used to parse JSON - Parsing JSON with Unix Tools. That being said, this is only the tip of the iceberg when it comes to JSON parsing and the reader is encouraged to use their method of choice.

### **API Client**

The various operations and objects used to interact with APIs are defined in a specification document. This allows us to utilize various tooling to ingest that specification to generate documentation and an API Client, which can be used to generate cURL commands for all operations.

## Accessing the Hyperscale Compliance API

For accessing the Hyperscale Compliance API, see Accessing the Hyperscale Compliance API.

### View the API reference

To view the API client documentation, a downloadable .html file is available below.

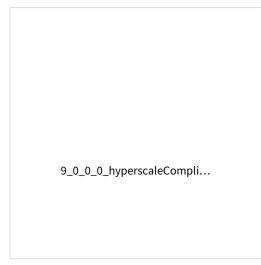

## Cleaning up execution data

As part of the Hyperscale execution run some data files and objects are created which should be cleaned on the execution completion. These files and objects are:

- 1. The system will create data files (unload service) and masked files (masking service) on the file server. As the data size can be large (2 times of source data) and include sensitive information, therefore, it is important to clean up this data.
- 2. The system will create multiple data objects like connectors, rulesets, file formats, jobs, etc on the respective Continuous Compliance Engines. Objects created by Hyperscale should be cleaned once Hyperscale execution is complete.
- 3. Additionally unload service, masking service, and load service will also store transient internal data for the execution while running it. This data is not required once execution is completed.

Following are the three ways this data will be/can be cleaned.

### 1. Using retain\_execution\_data

While setting up a Hyperscale Job ( POST /jobs ), you can set the value for retain\_execution\_dataproperty to the intimate system when it should clean up data automatically based on the table below.

| EXECUTION_STATUS            | RETAIN_EXECUTION_DATA | CLEAN UP AUTOMATICALLY? |
|-----------------------------|-----------------------|-------------------------|
| NA(SUCCESS/FAILED/CANCELED) | NO                    | YES                     |
| SUCCESS                     | ON_ERROR              | YES                     |
| FAILED                      | ON_ERROR              | NO                      |
| CANCELED                    | ON_ERROR              | NO                      |
| NA(SUCCESS/FAILED/CANCELED) | ALWAYS                | NO                      |

### 2. Manual clean up

Hyperscale exposes a delete API ( DELETE /executions/{id}) to manually clean up data for execution if it's not already cleaned.

#### 3. Start a new execution

While starting a new execution, Hyperscale will first validate if the previous execution data is cleaned. If it's not cleaned, then Hyperscale will trigger cleanup before starting new execution.